# **User Manual**

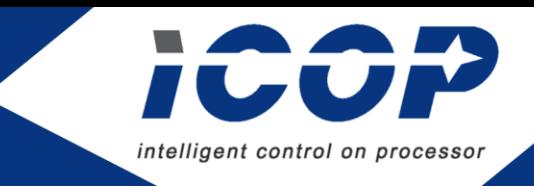

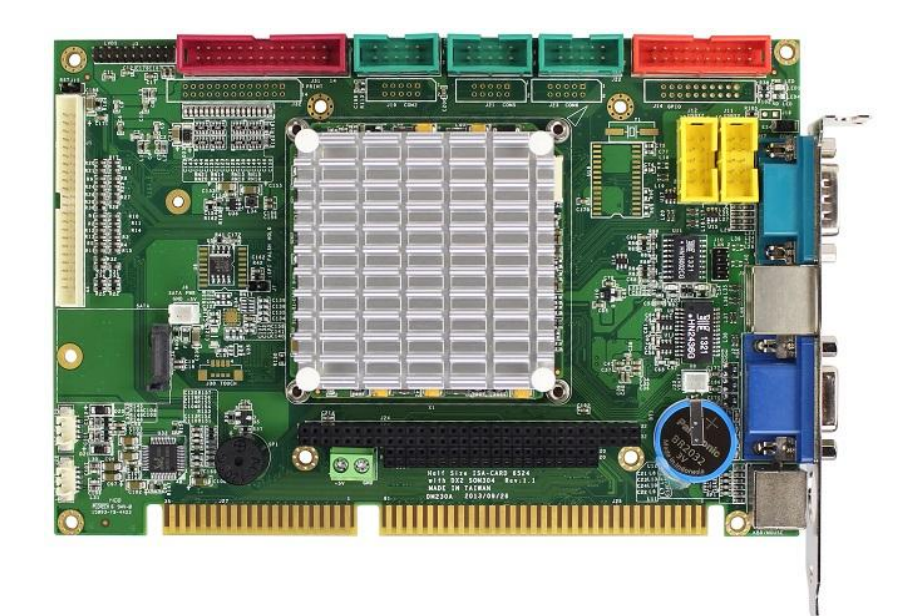

# **VDX3-6724**

# with **DM&P Vortex86DX3 1GHz processor Half-Size CPU Module with 4S/4USB/VGA/LCD/LVDS/ AUDIO/2LAN/GPIO/ 1/2GB DDR3 Onboard**

Version 2.0

# **Copyright**

The information in this manual is subject to change without notice for continues improvement in the product. All rights are reserved. The manufacturer assumers no reasonability for any inaccuracies that may be contained in this document and makes no commitment to update or to keep current the information contained in this manual.

No part of this manual may be reproduced, copied, translated or transmitted, in whole or in part, in any form or by any means without the prior to written permission of ICOP Technology Inc.

Copyright ⓒ 2016 ICOP Technology Inc

# **Trademarks Acknowledgement**

Vortex86 $DX3^{TM}$  is the registered trademark of DM&P Electronics Inc. Other brand names and product names that appear in this document are the properties and registered trademarks of their respective owners. All names mentioned herewith are served for identification purpose only.

# **Revision History**

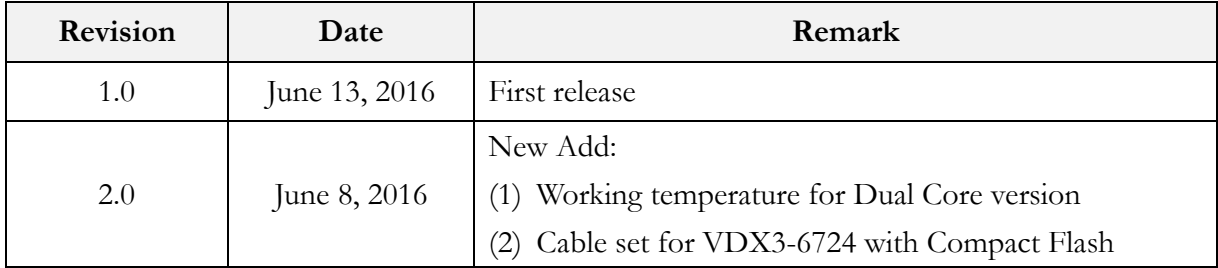

# **Table of Contents**

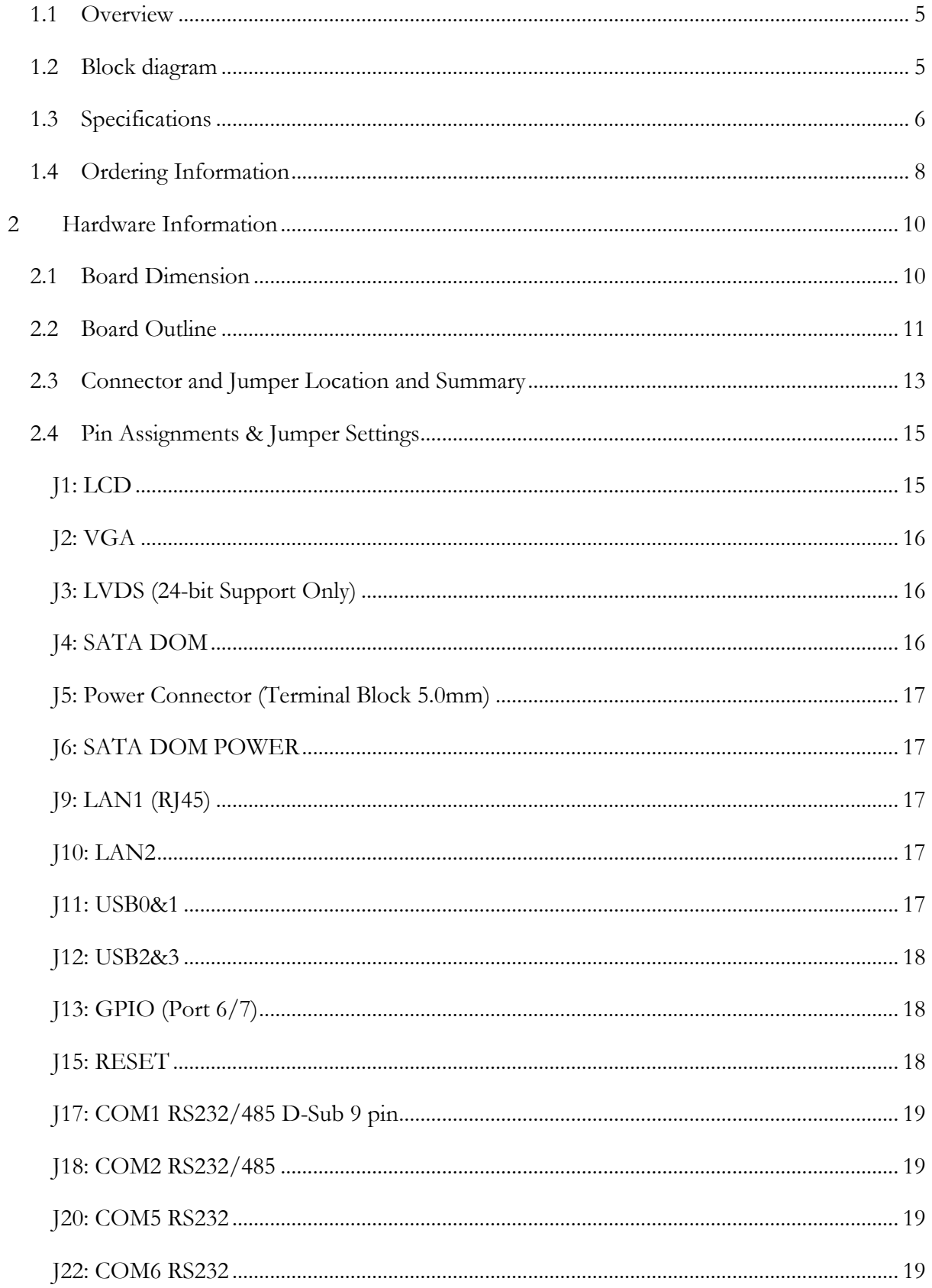

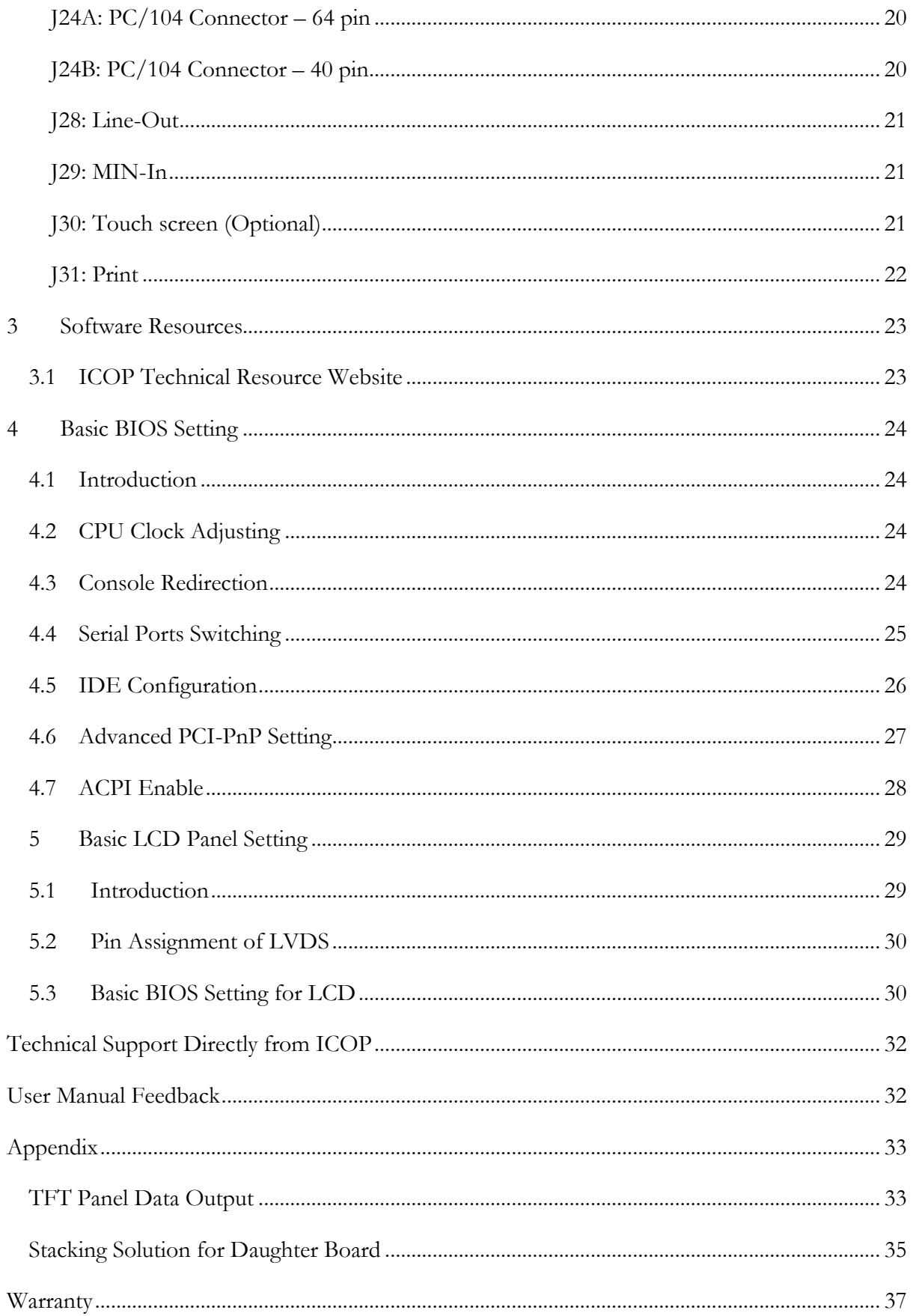

# **1 General Information**

# <span id="page-5-0"></span>**1.1 Overview**

The VDX3-6724 is a low-power CPU module which compliant with ETX standard. It takes the advantage of Vortex86DX3 1GHz x86 CPU which integrate the SATA, I2C, VGA, LVDS, PS/2, USB, HD Audio and even with 16-bit ISA bus support.

The VDX3-6724 is designed as a plug in replacement, with backward compatibility to support legacy software to help extend existing product life cycle without heavy re-engineering.

## <span id="page-5-1"></span>**1.2 Block diagram**

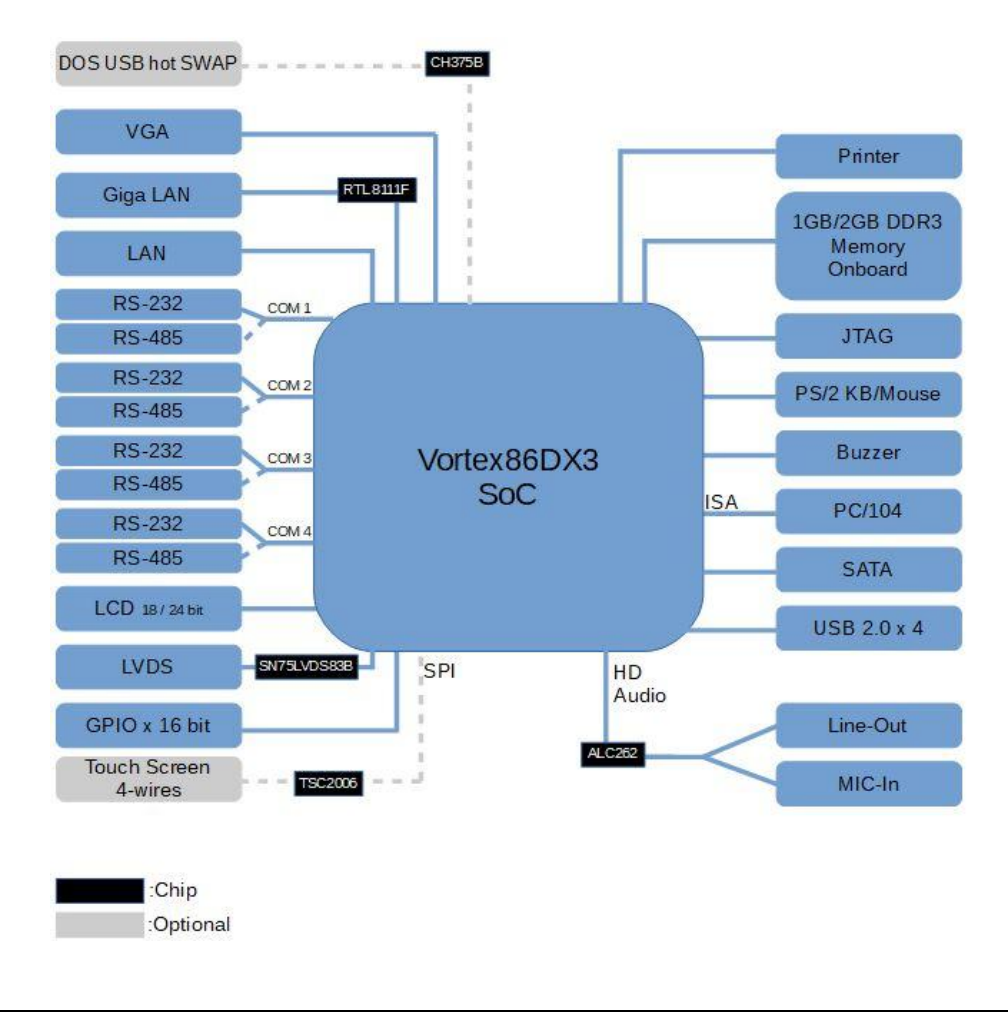

### Board Block Diagram

# <span id="page-6-0"></span>**1.3 Specifications**

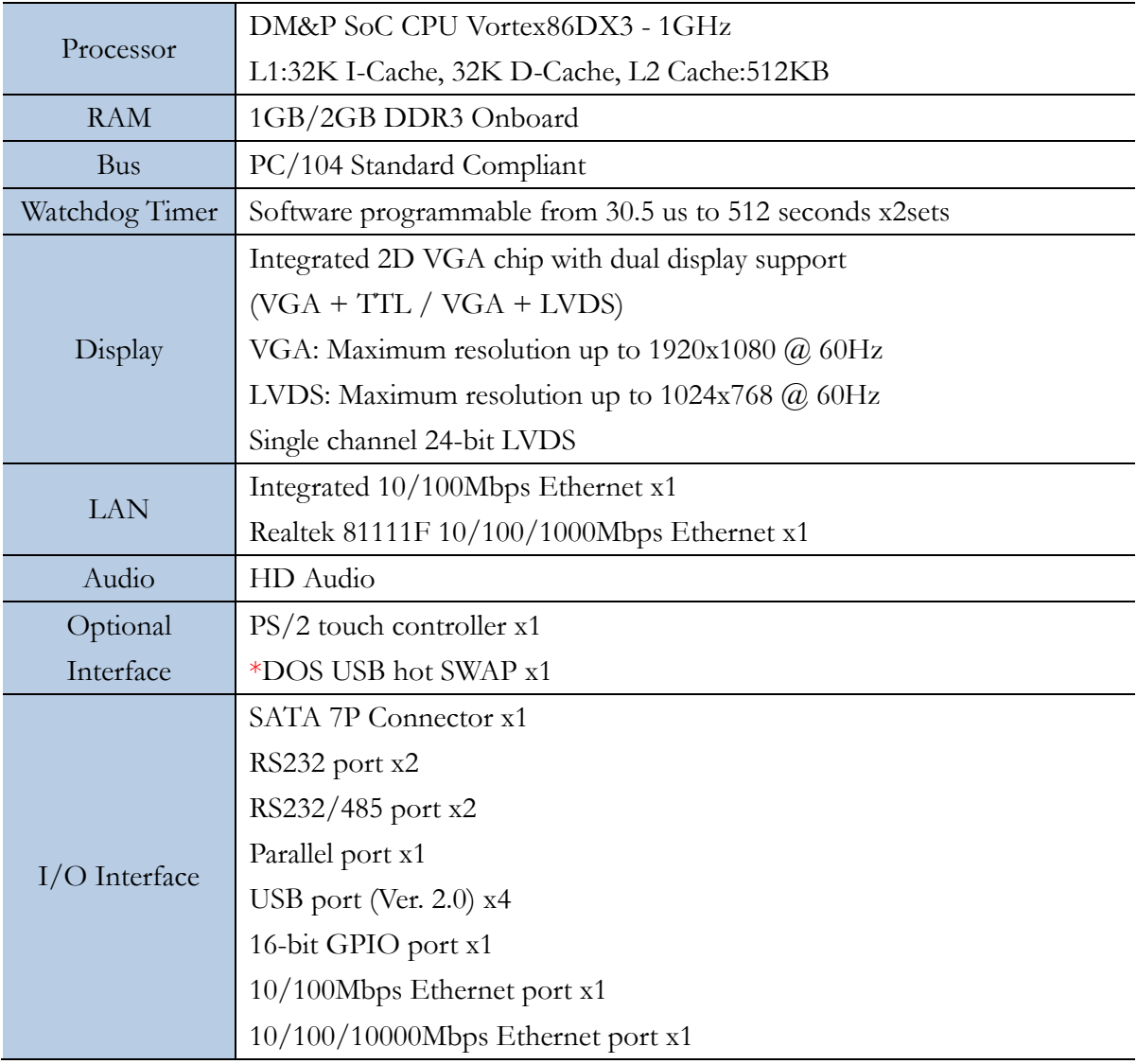

\*Foe more detail, please contact ICOP sales.

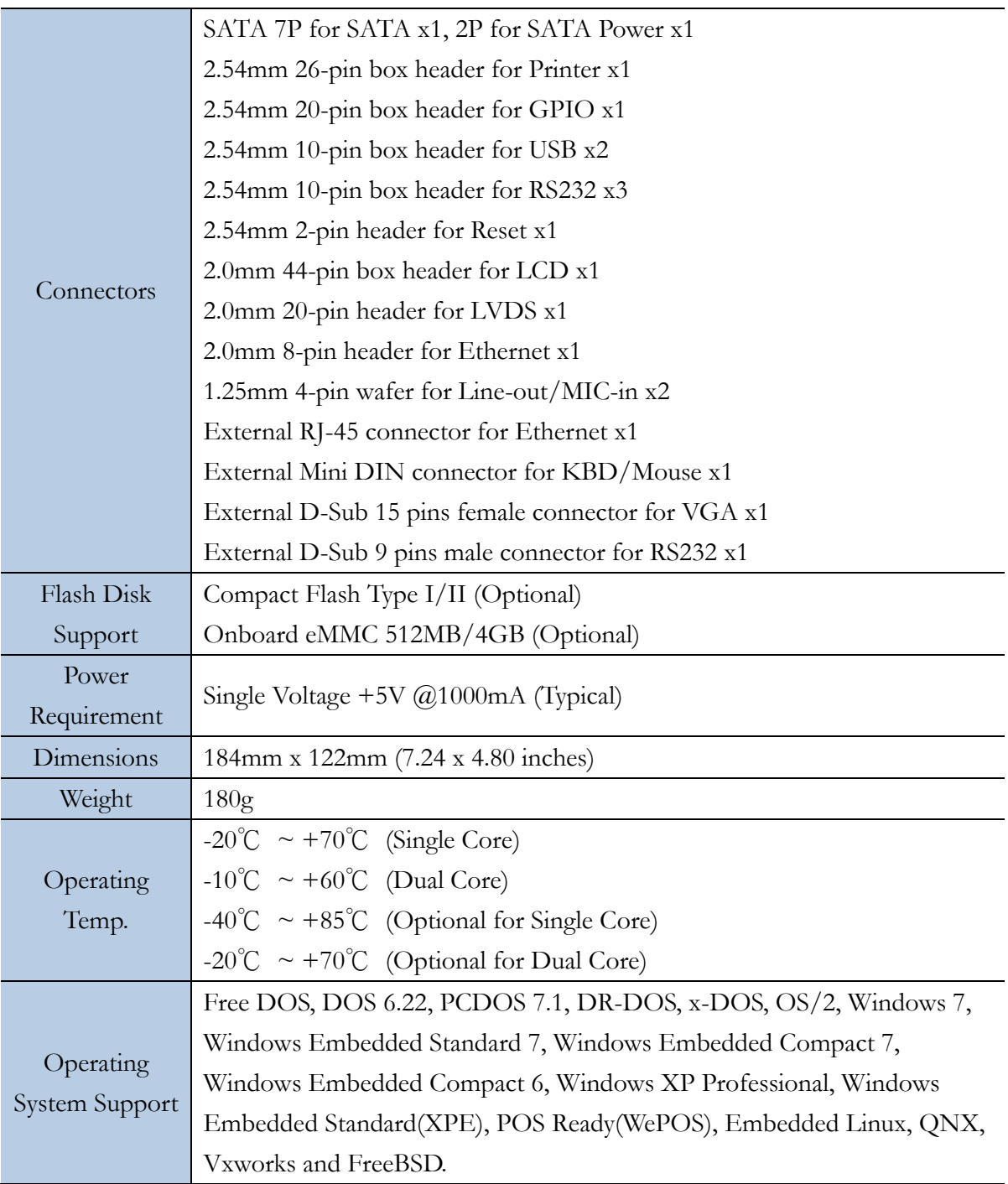

# <span id="page-8-0"></span>**1.4 Ordering Information**

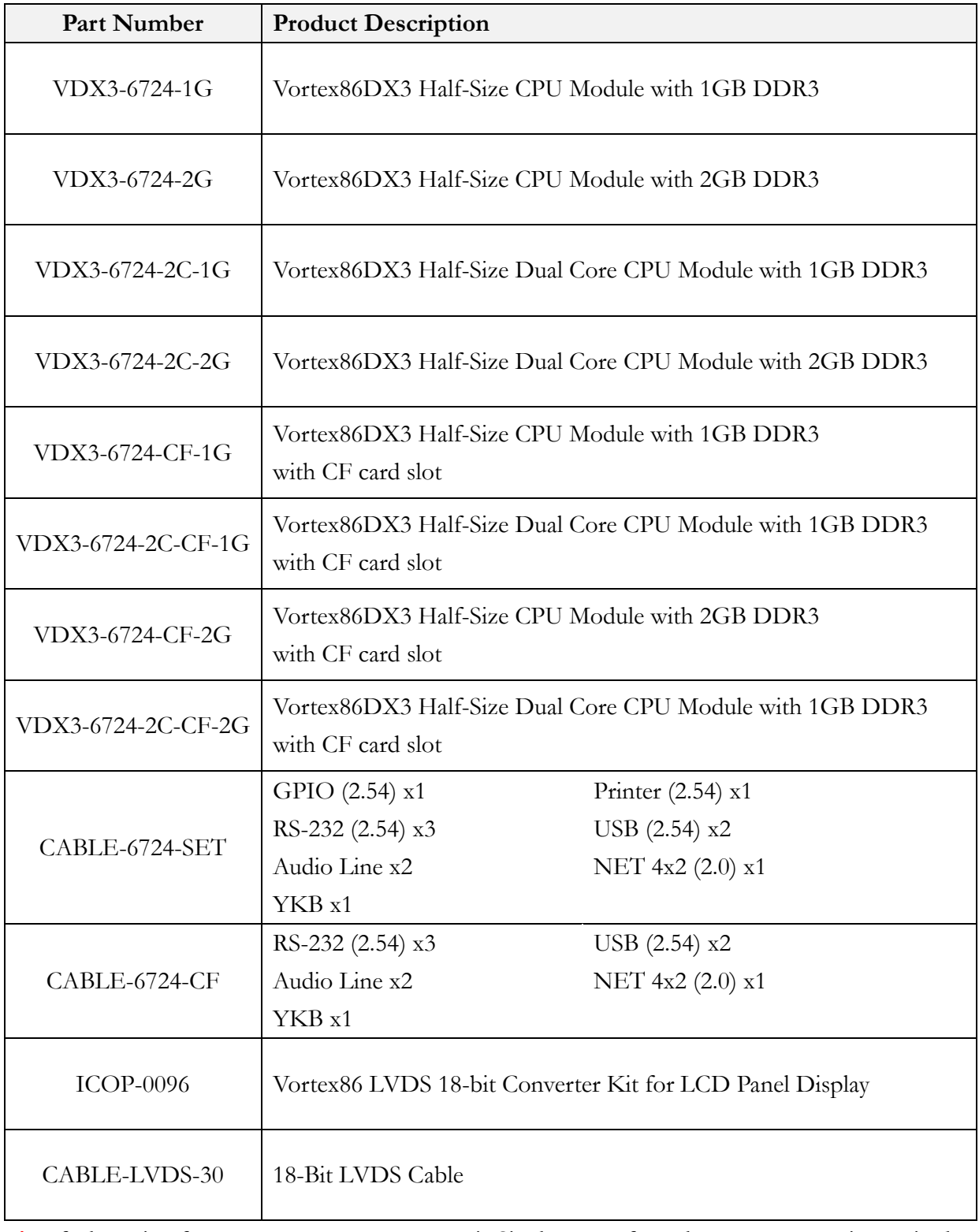

**\***Default setting for processor on VDX3-6724 is Single-core. If Dual-core processor is required, please contact ICOP [\(info@icop.com.tw\)](mailto:info@icop.com.tw?subject=Inquiry).

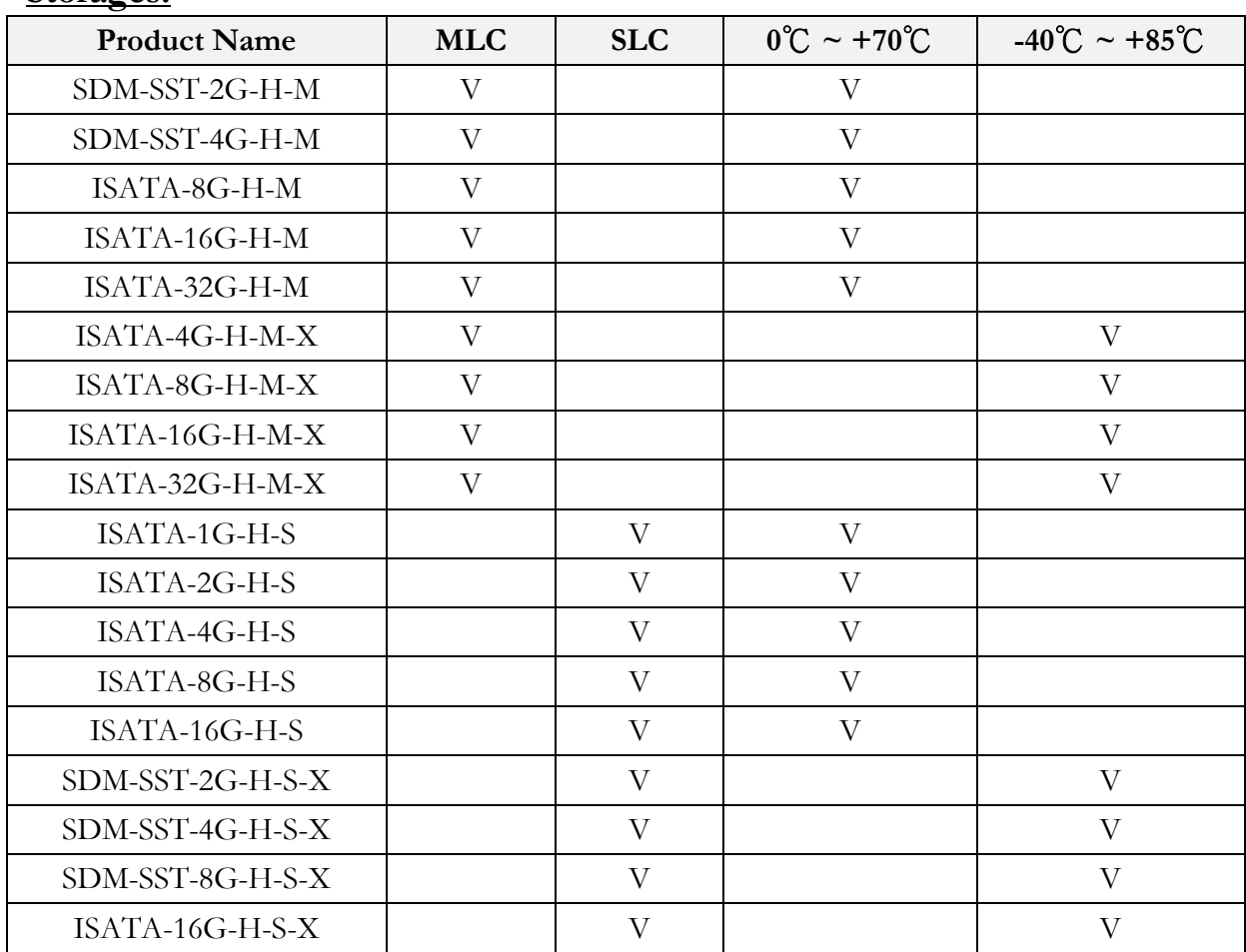

### **Storages:**

### Demonstration of "SDM-SST" SATA DoM on VDX3-6724

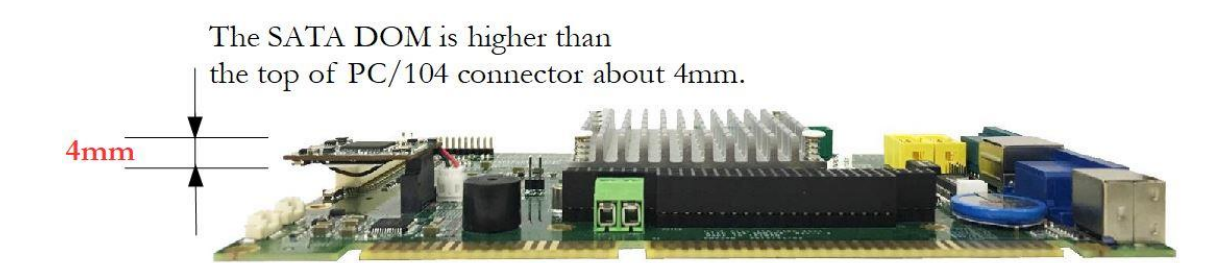

# <span id="page-10-0"></span>**2 Hardware Information**

## <span id="page-10-1"></span>**2.1 Board Dimension**

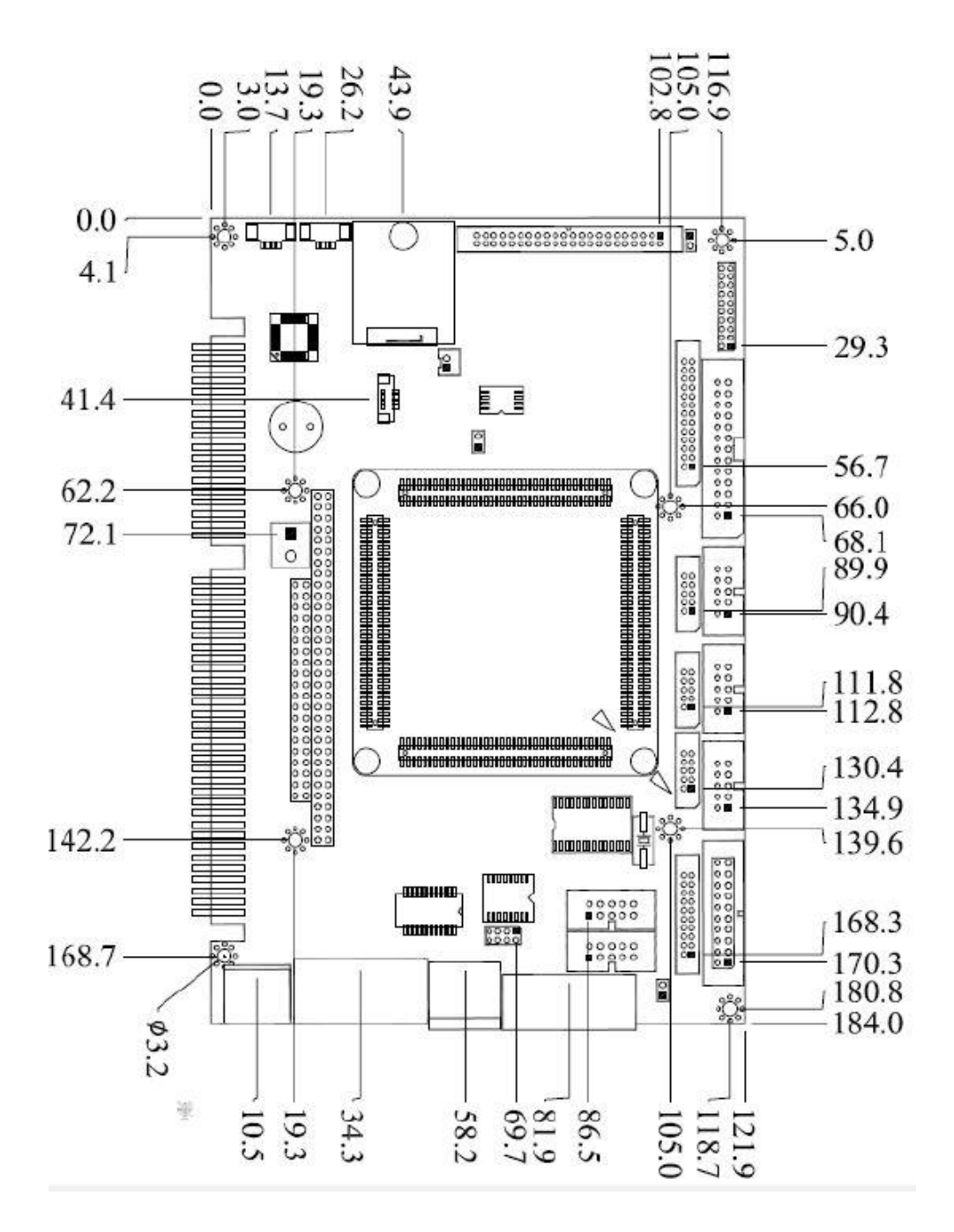

# <span id="page-11-0"></span>**2.2 Board Outline**

# **VDX3-6724**

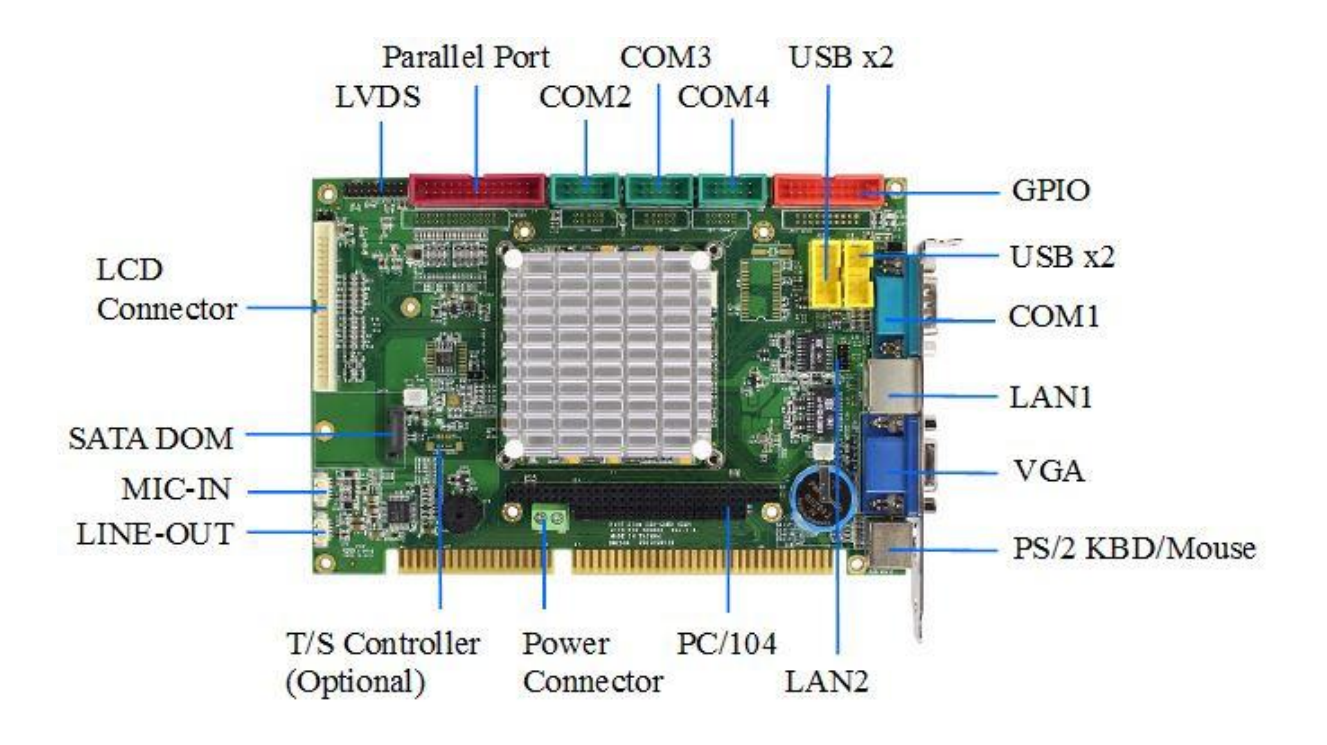

### **Note:**

- 1. COM RS232/485 is selected by BIOS.
- 2. Onboard SPI ROM (optional) and PS/2 Mouse will be disabled when Touch function (optional) is selected.
- 3. GPIO will be occupied when eMMC is selected on VDX3-6724.
- 4. LPT, eMMC, and GPIO are not available on VDX3-6724-CF.
- 5. CF card slot is only available on VDX3-6724-CF. (see the image below)

# **VDX3-6724-CF**

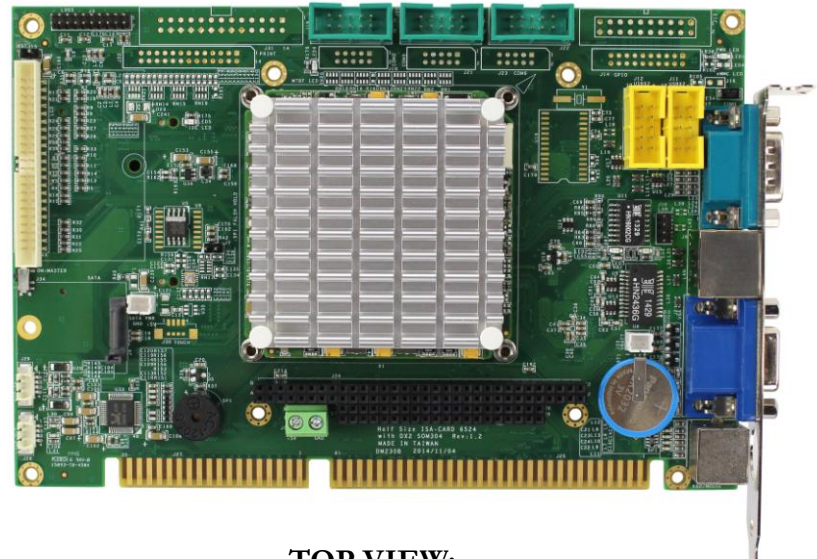

**TOP VIEW:**

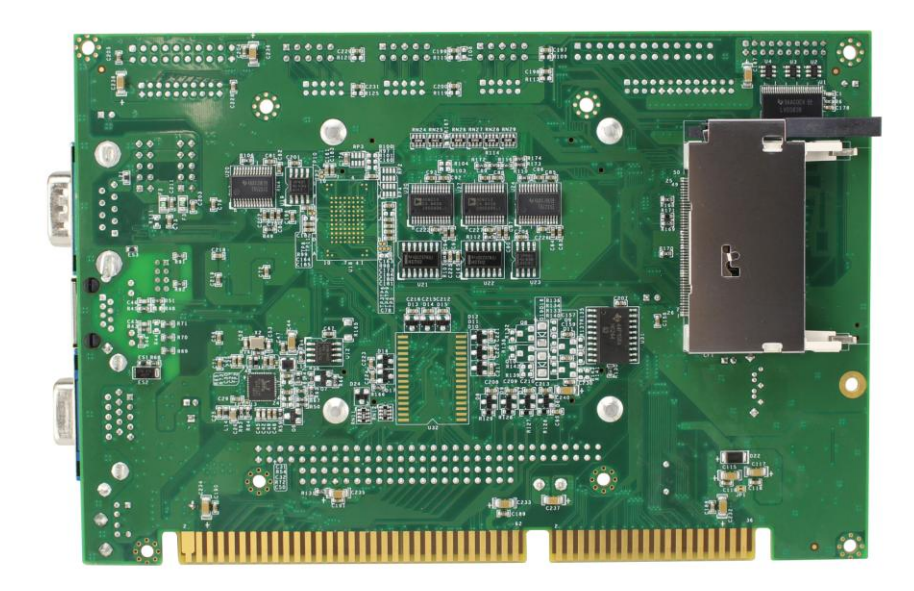

**BOTTOM VIEW:**

## <span id="page-13-0"></span>**2.3 Connector and Jumper Location and Summary**

### **Jumper Location:**

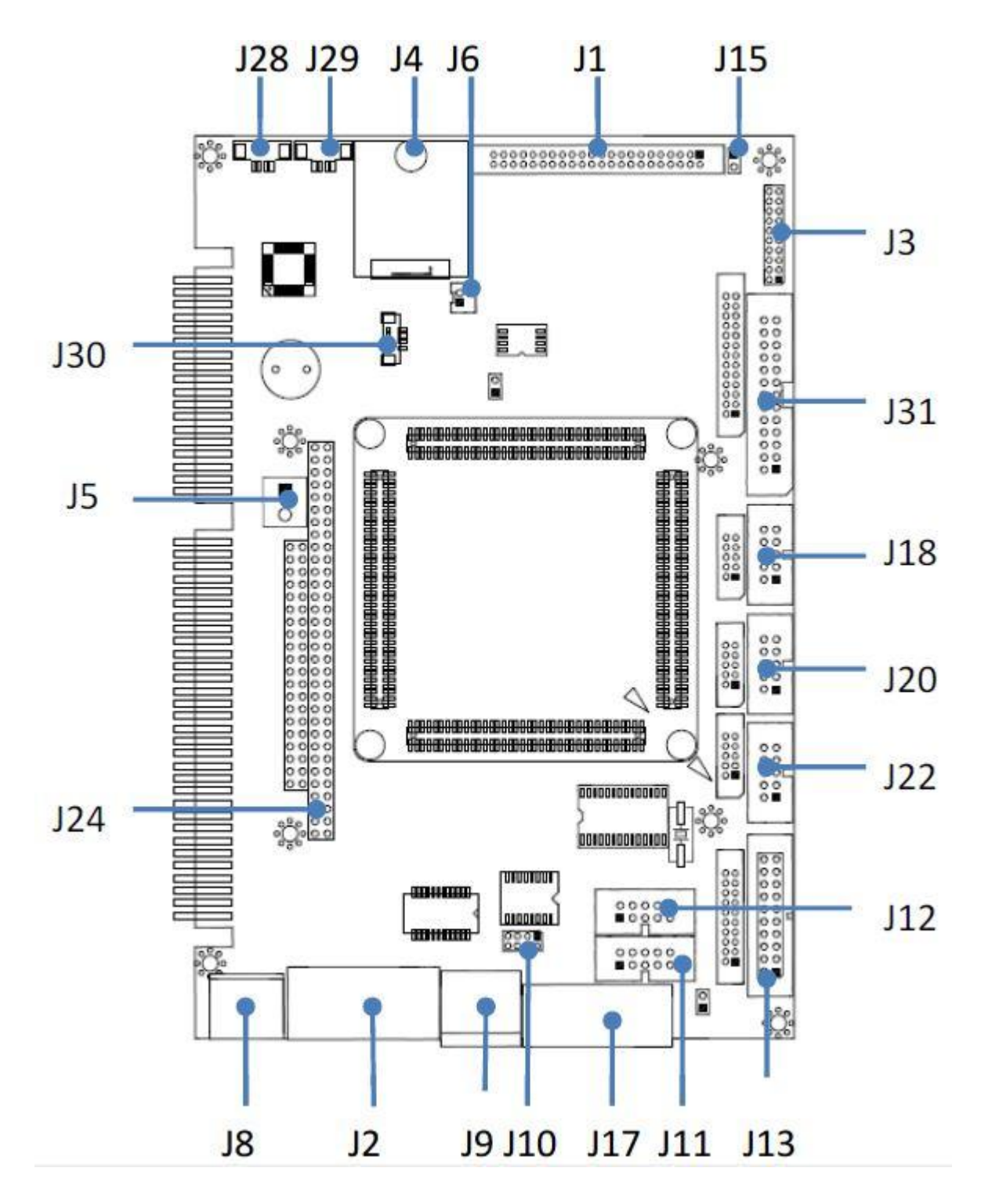

### **Jumper Summary:**

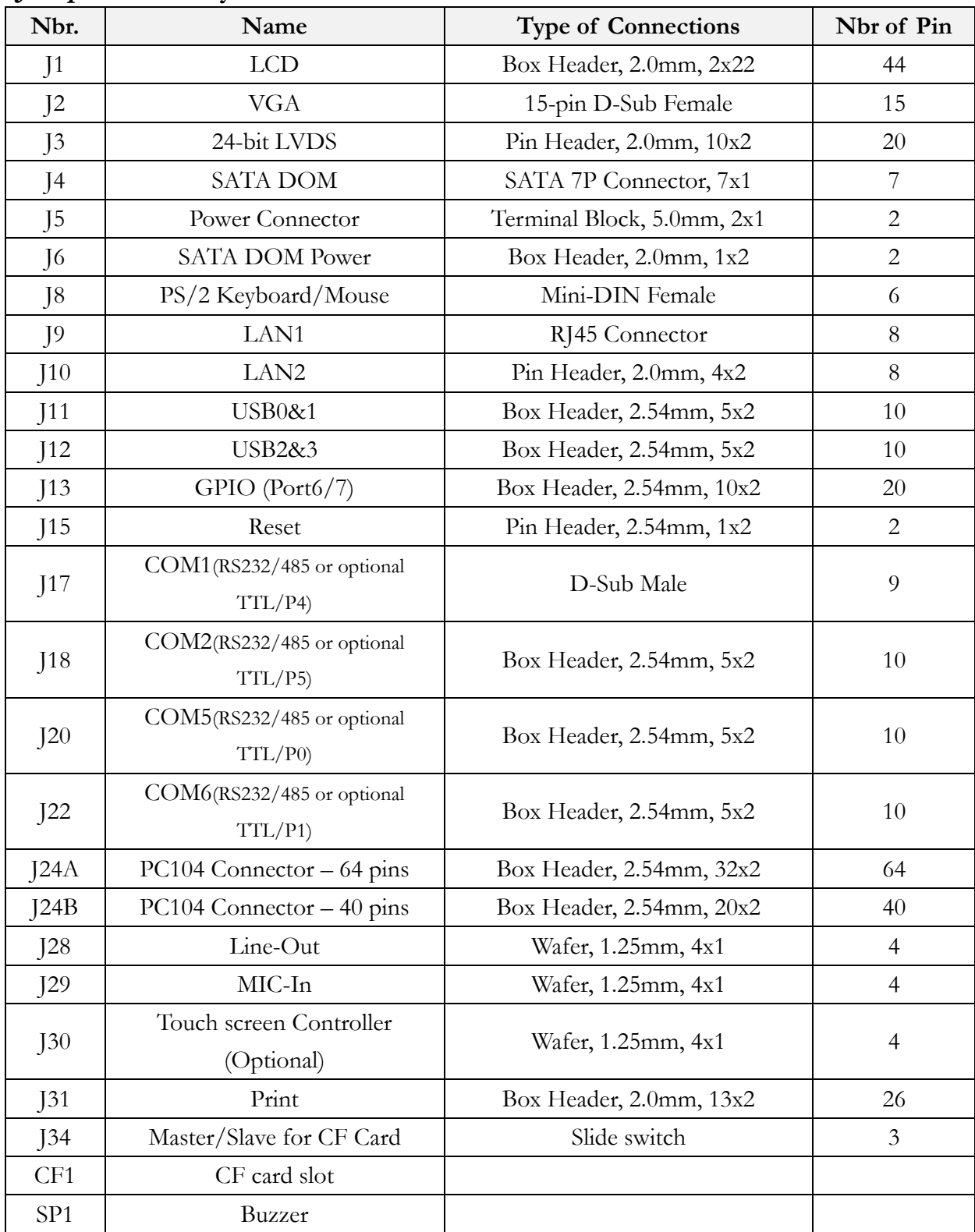

# <span id="page-15-0"></span>**2.4 Pin Assignments & Jumper Settings**

## <span id="page-15-1"></span>**J1: LCD**

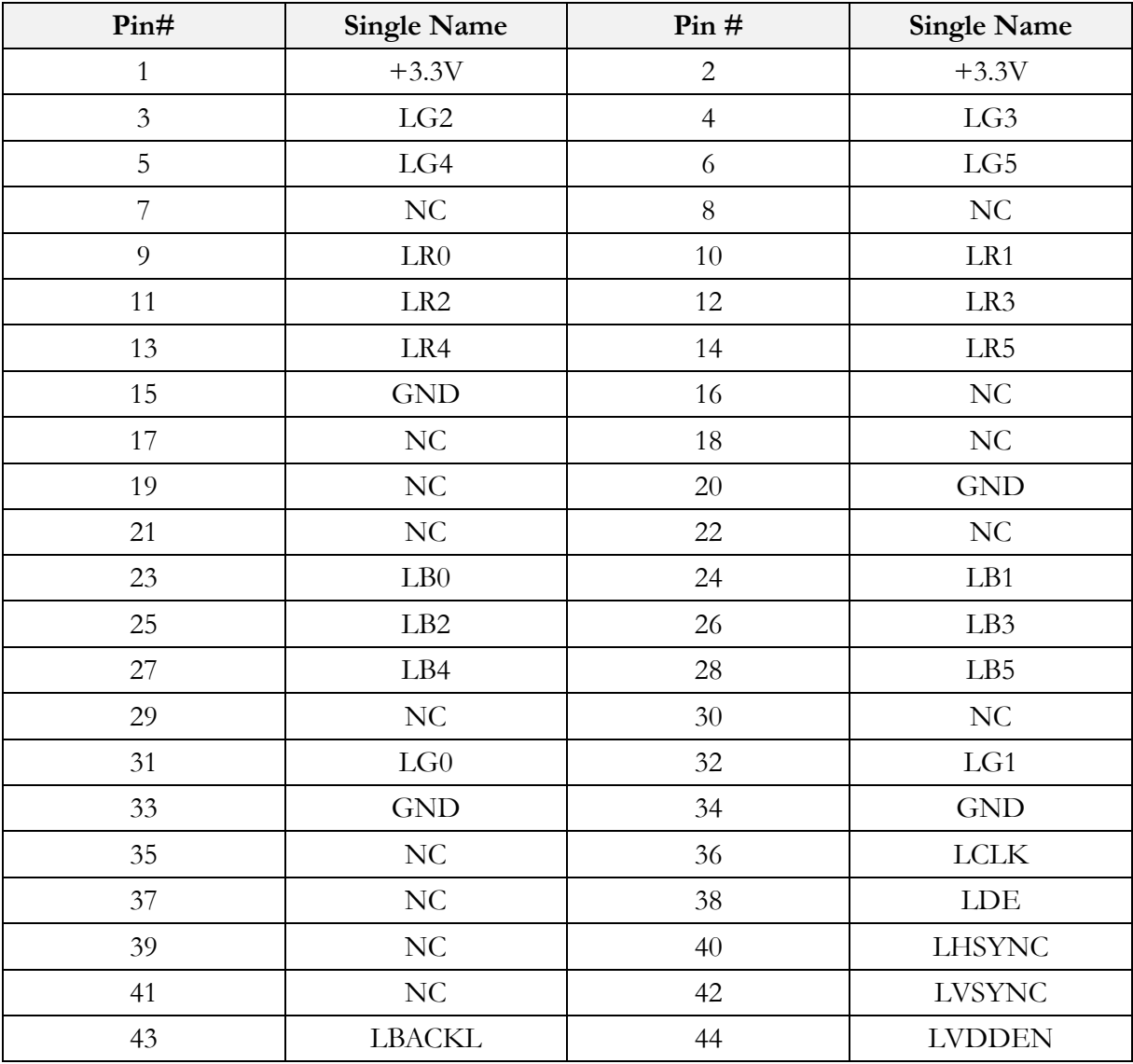

**(Please refer to Appendix for TFT Flat Panel Data Output)**

## <span id="page-16-0"></span>**J2: VGA**

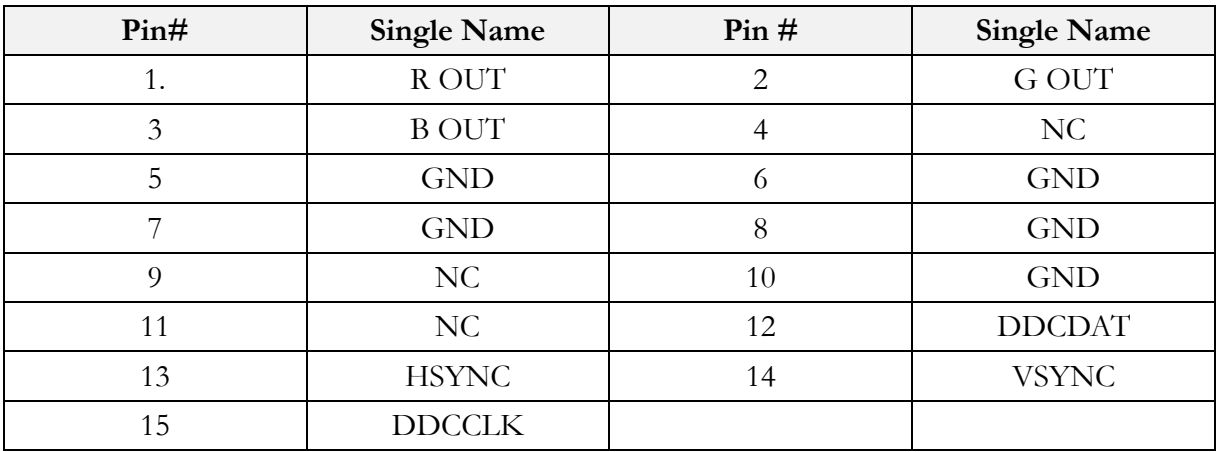

### <span id="page-16-1"></span>**J3: LVDS** (24-bit Support Only)

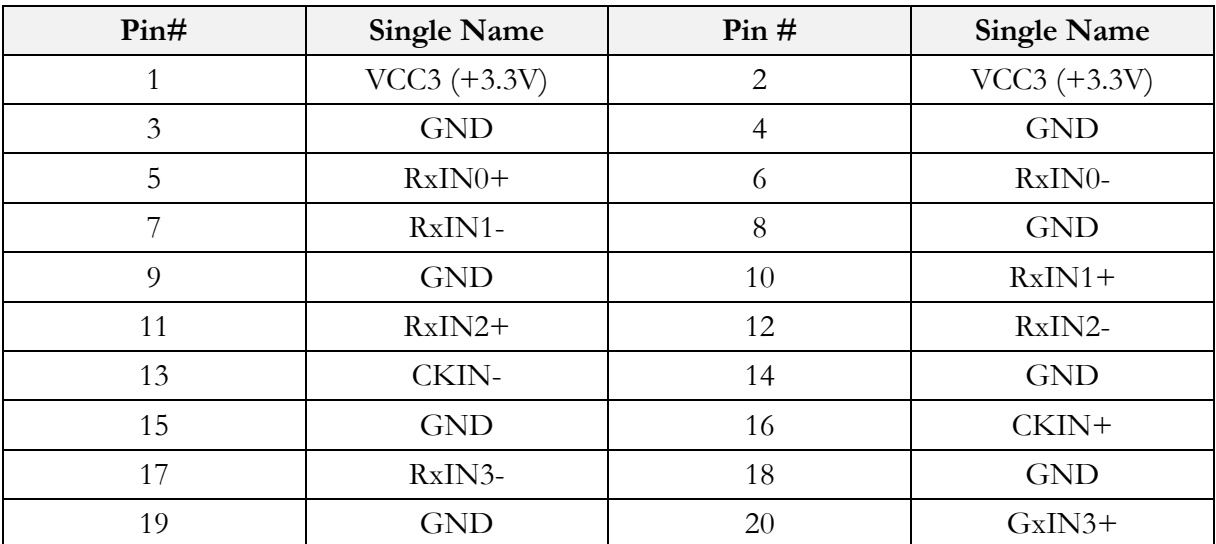

## <span id="page-16-2"></span>**J4: SATA DOM**

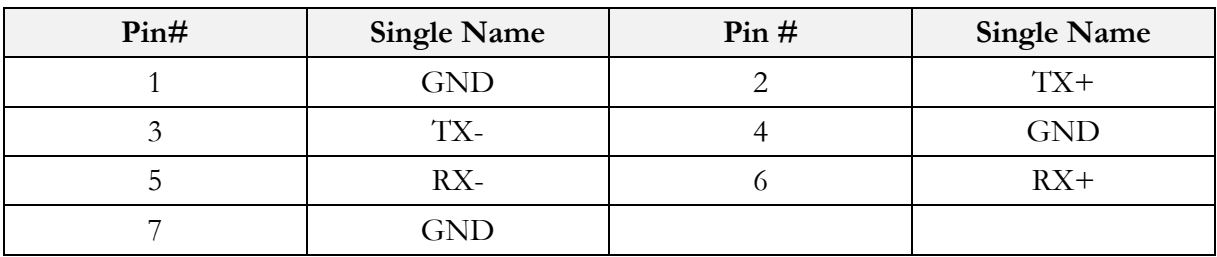

### <span id="page-17-0"></span>**J5: Power Connector** (Terminal Block 5.0mm)

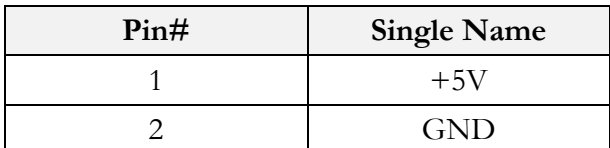

### <span id="page-17-1"></span>**J6: SATA DOM POWER**

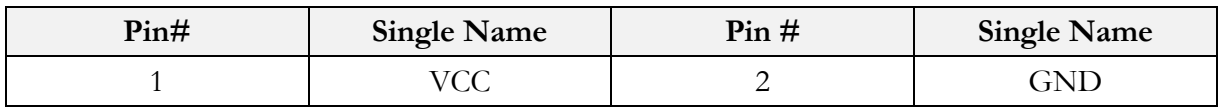

### <span id="page-17-2"></span>**J9: LAN1** (RJ45)

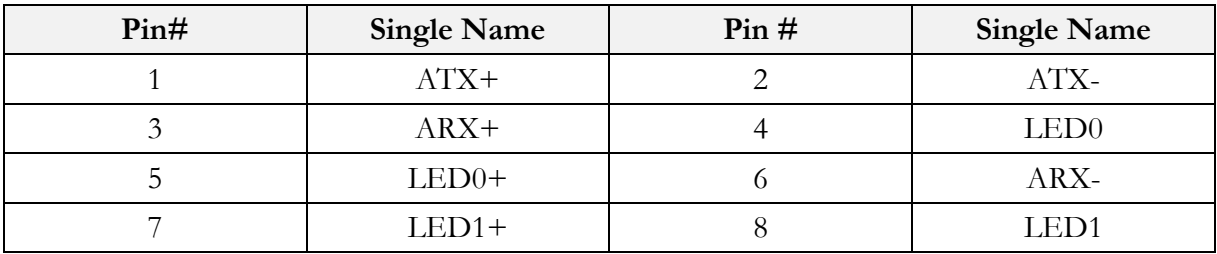

## <span id="page-17-3"></span>**J10: LAN2**

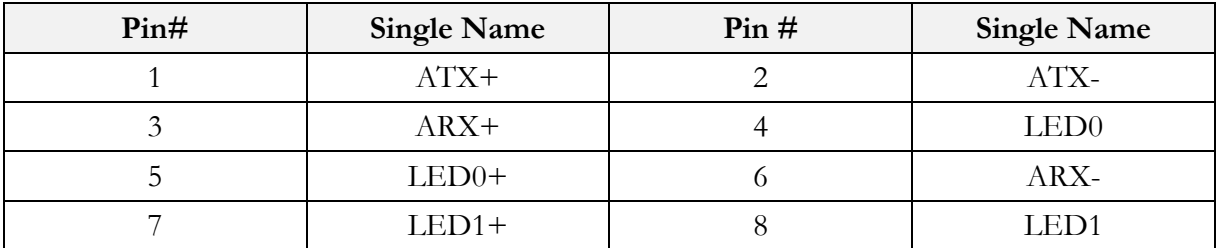

## <span id="page-17-4"></span>**J11: USB0&1**

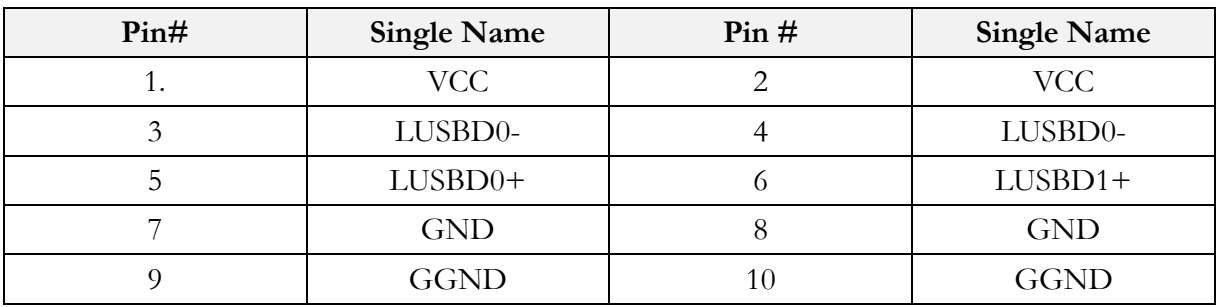

### <span id="page-18-0"></span>**J12: USB2&3**

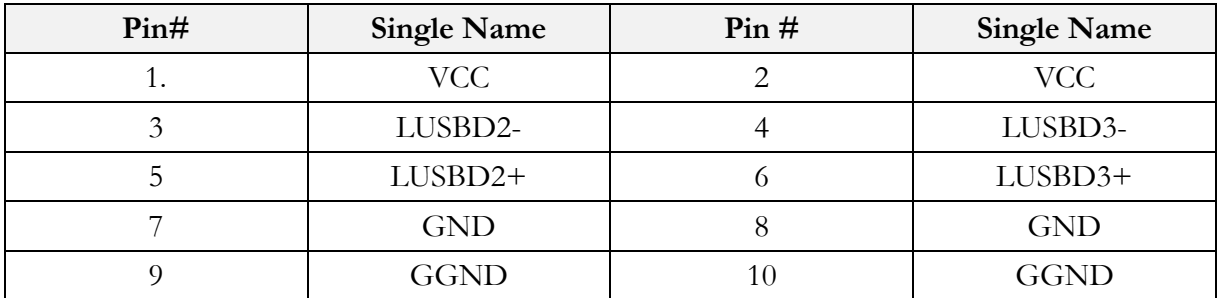

<span id="page-18-1"></span>\*USB3 supports DOS USB hot SWAP (Optional). For more detail, please contact ICOP sales.

## **J13: GPIO (Port 6/7)**

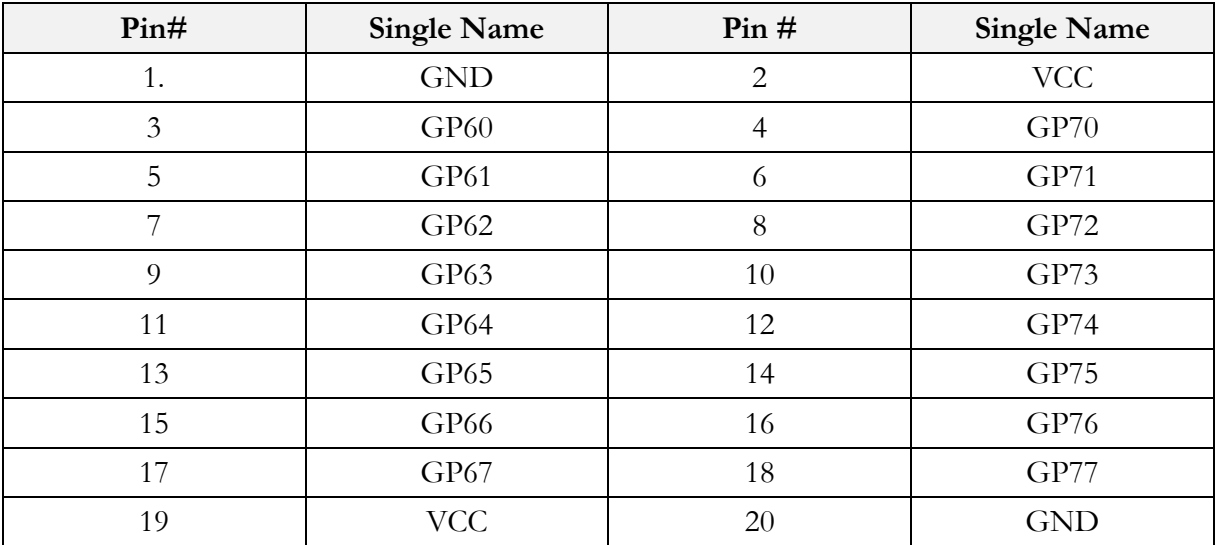

\*When onboard eMMC is enabled, GPIO will be disabled.

<span id="page-18-2"></span>\*\*Not available on VDX3-6724-CF

### **J15: RESET**

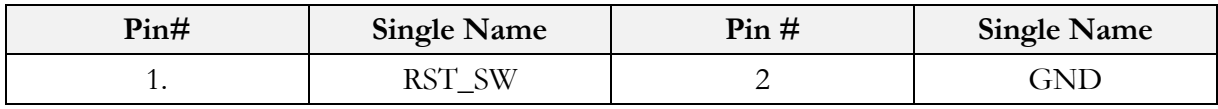

## <span id="page-19-0"></span>**J17: COM1 RS232/485 D-Sub 9 pin**

(Optional: TTL/ GPIO-P4)

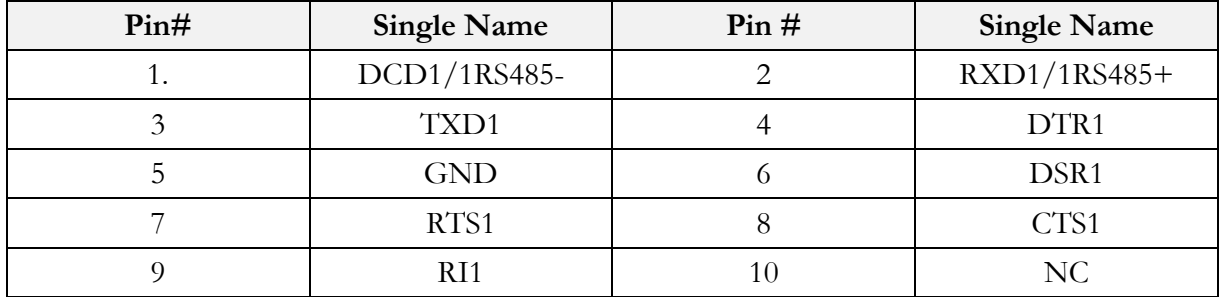

### <span id="page-19-1"></span>**J18: COM2 RS232/485**

(Optional: TTL/ GPIO-P5)

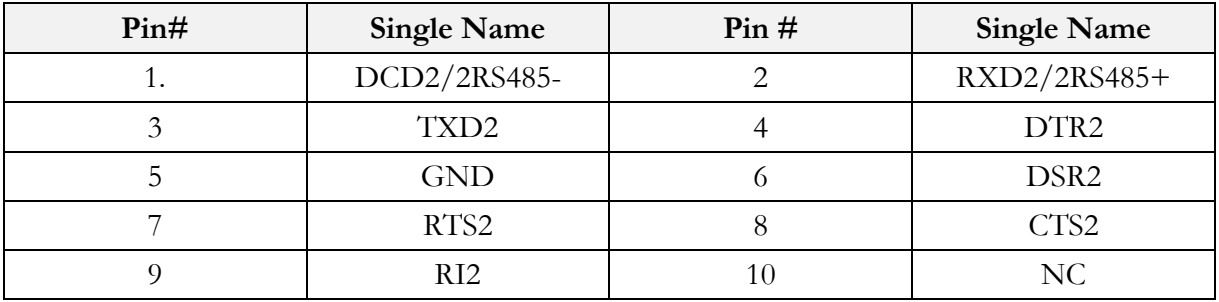

### <span id="page-19-2"></span>**J20: COM5 RS232**

(Optional: TTL/ GPIO-P6)

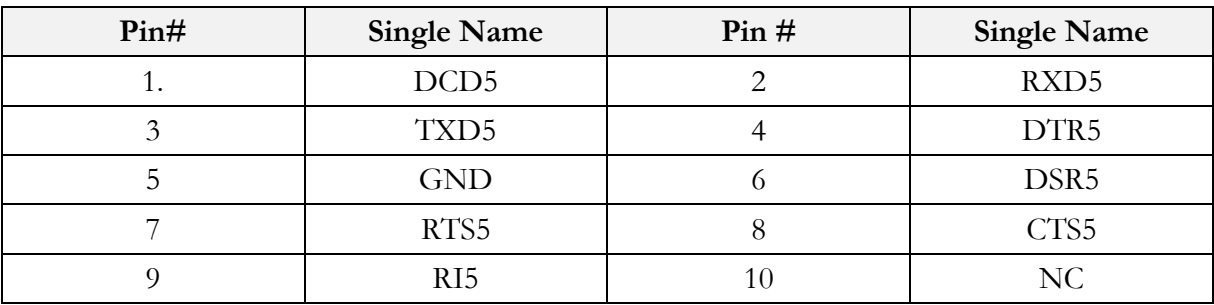

### <span id="page-19-3"></span>**J22: COM6 RS232**

(Optional: TTL/ GPIO-P1)

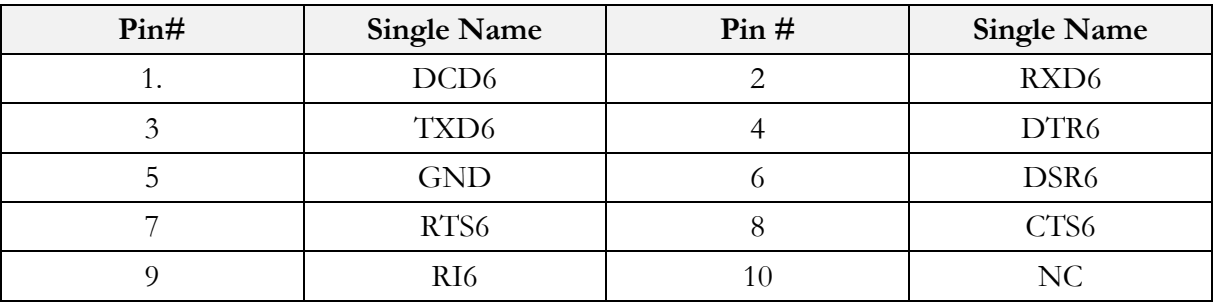

 $\overline{\phantom{0}}$ 

### <span id="page-20-0"></span>**J24A: PC/104 Connector – 64 pin J24B: PC/104 Connector – 40 pin**

 $\mathbf{r}$ 

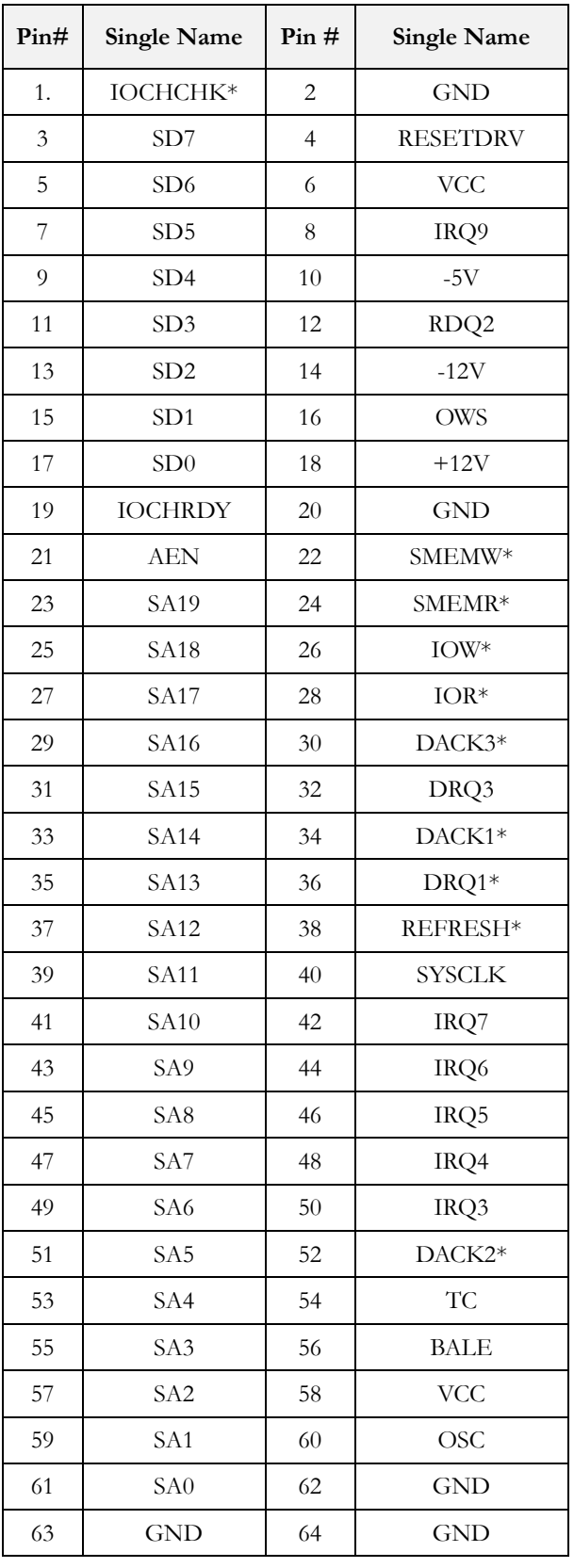

<span id="page-20-1"></span>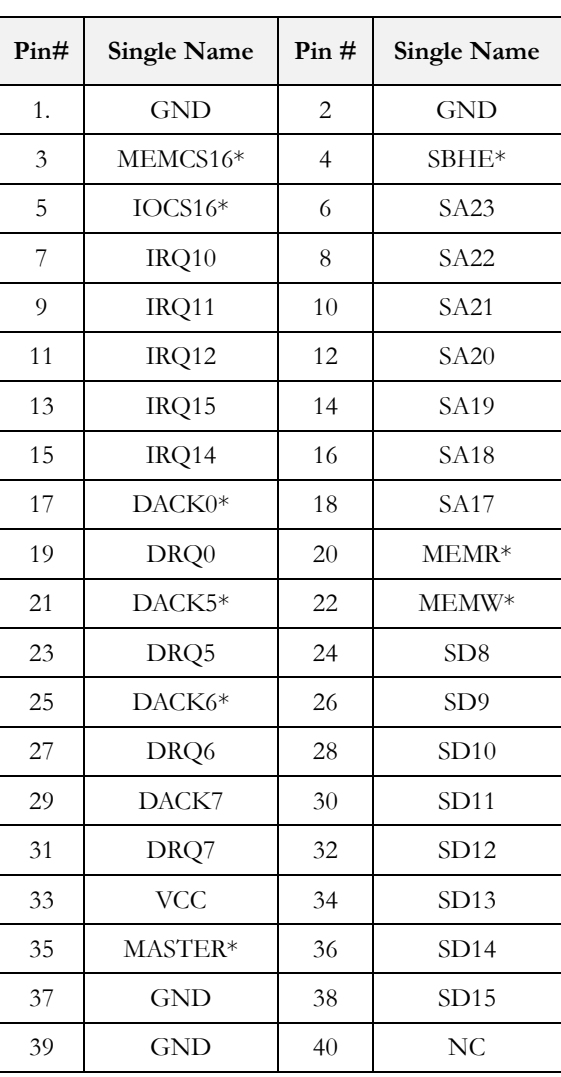

## <span id="page-21-0"></span>**J28: Line-Out**

<span id="page-21-1"></span>**J29: MIN-In**

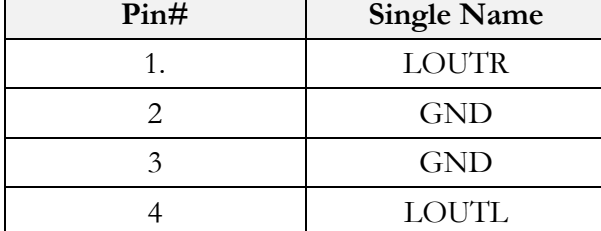

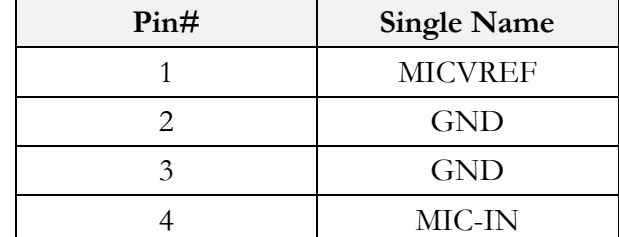

### <span id="page-21-2"></span>**J30: Touch screen** (Optional)

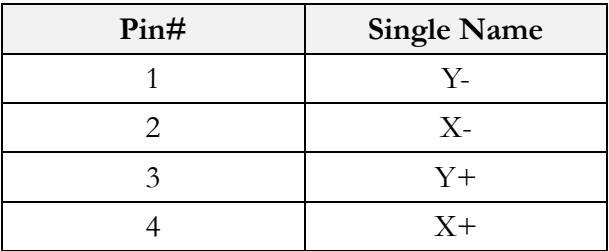

**\***Onboard SPI ROM (optional) and PS/2 Mouse will be disabled when Touch function (optional) is selected.

## <span id="page-22-0"></span>**J31: Print**

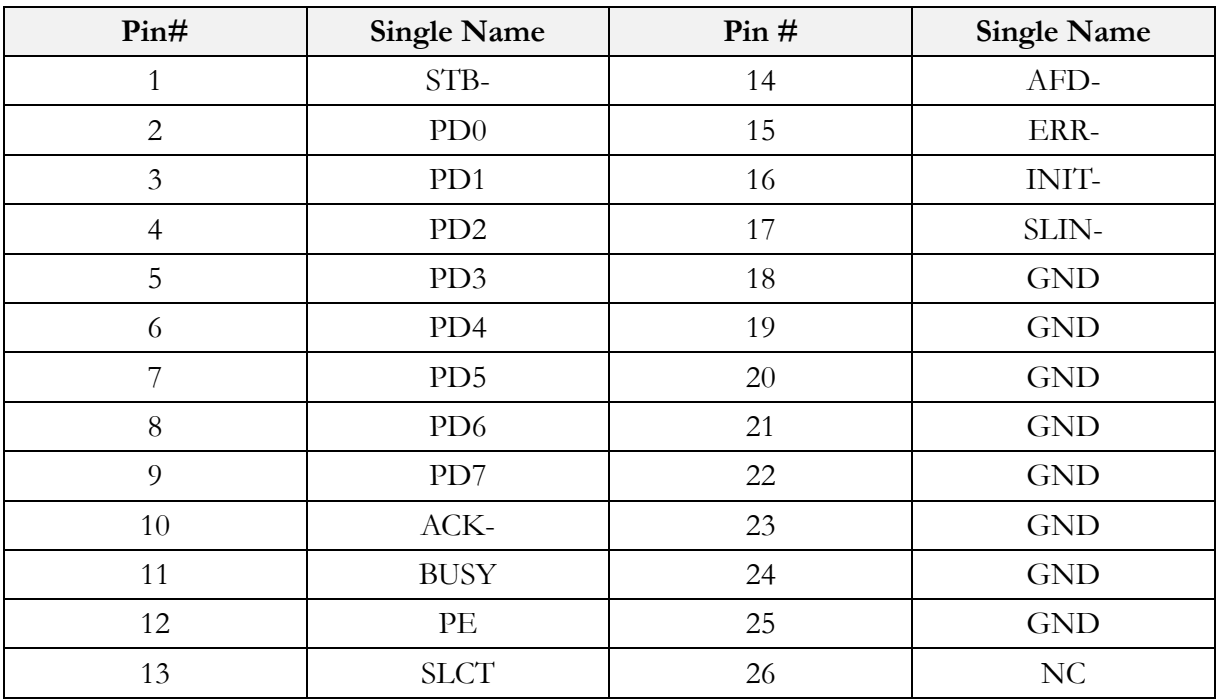

\*Not available on VDX3-6724-CF

# <span id="page-23-0"></span>**3 Software Resources**

## <span id="page-23-1"></span>**3.1 ICOP Technical Resource Website**

In the following website, you will find our latest user manuals, including OS support resources systems such as evaluation images for Windows Embedded Compact 7, Windows Embedded CE6.0, and Windows XP Embedded (Win XPe), etc. For details, please visit <http://tech.icop.com.tw/>.

# <span id="page-24-0"></span>**4 Basic BIOS Setting**

## <span id="page-24-1"></span>**4.1 Introduction**

Featuring AMI BIOS, the VDX3-6724 module is a one stable module board for your applications. In this section, we will introduce you some basic AMI BIOS setting such as CPU speed adjusting, console redirection, and IDE configuration, etc.

## <span id="page-24-2"></span>**4.2 CPU Clock Adjusting**

For CPU clock adjusting, please contact your contact window directly or mail [info@icop.com.tw.](mailto:info@icop.com.tw?subject=Inquiry)

## <span id="page-24-3"></span>**4.3 Console Redirection**

Access to computer board through serial port, you can work on VDX3-6724 without VGA display or monitor. The default access port is COM1 and disabled. If you would like to use this function, please go to the path below to enable Console Redirection.

### **Path: Advanced >Remote Access Configuration >Remote Access [Enabled]**

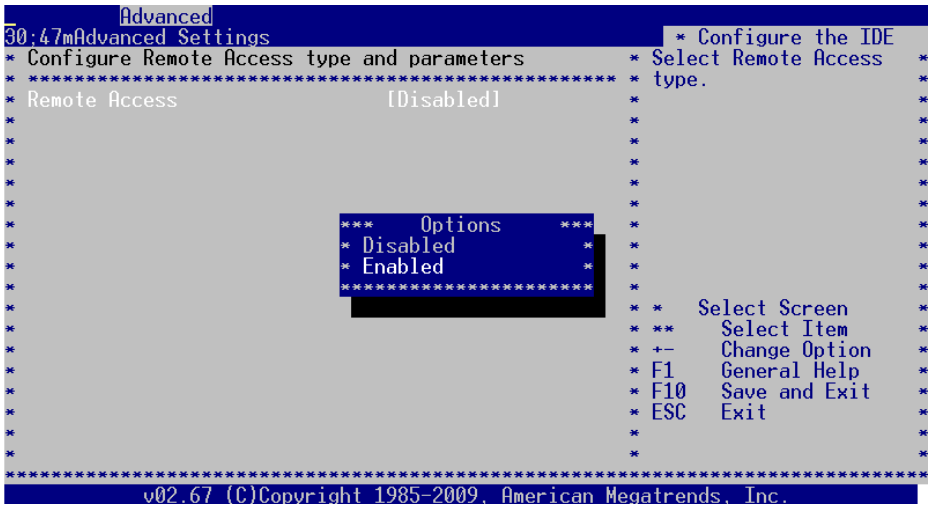

## <span id="page-25-0"></span>**4.4 Serial Ports Switching**

Serial ports on VDX3-6724 are set RS232 as default. If you need RS485 be your default serial ports. Please contact your contact window directly or mail [info@icop.com.tw.](mailto:info@icop.com.tw?subject=Inquiry) And you can refer to the below instruction to select the IRQ mode according to your demands.

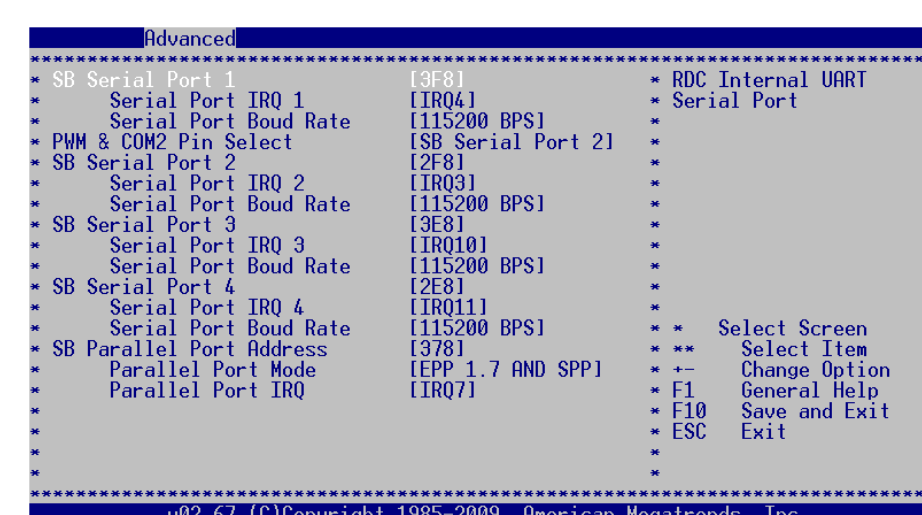

### **Path: Advanced >Serial/Parallel Port Configuration**

## <span id="page-26-0"></span>**4.5 IDE Configuration**

The default IDE configuration is for Windows Operating System, and the setting as below:

### **Onboard IDE Operate Mode: [Legacy Mode] IDE Compatibility: [Disabled]**.

If you would like to use Linux on VDX3-6724, please follow below instructions:

### **Onboard IDE Operate Mode: [Native Mode] IDE Compatibility: [Enabled]**.

### **Path of Onboard IDE Operate Mode:**

**Advanced >IDE Configuration >Onboard IDE Operate Mode [Native Mode]**

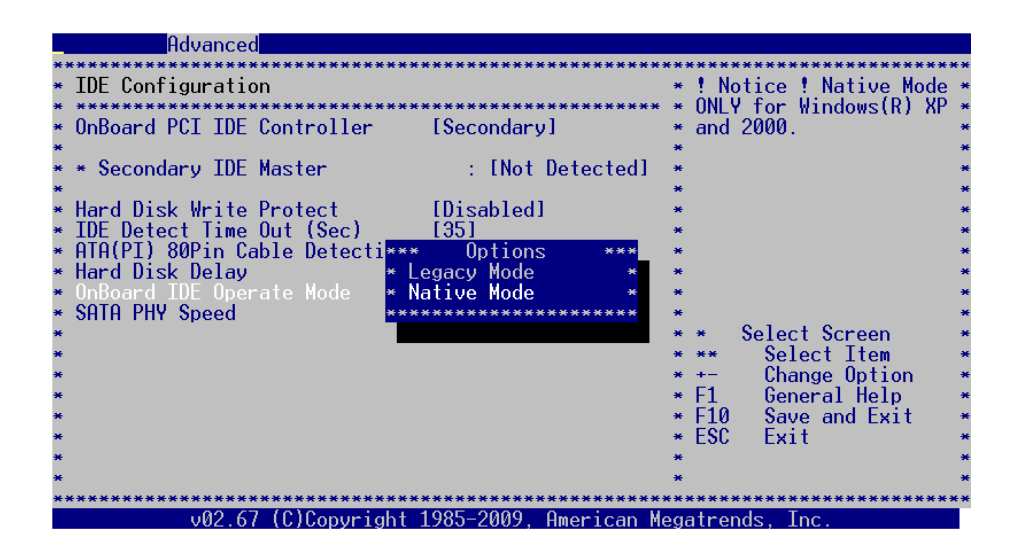

## <span id="page-27-0"></span>**4.6 Advanced PCI-PnP Setting**

Two statuses for IRQ setting:

[Reserved]: IRQ will free to be allocated by PnP BIOS. [Available]: IRQ will not free to be allocated by PnP BIOS.

### **Path: PCIPnP >IRQ**

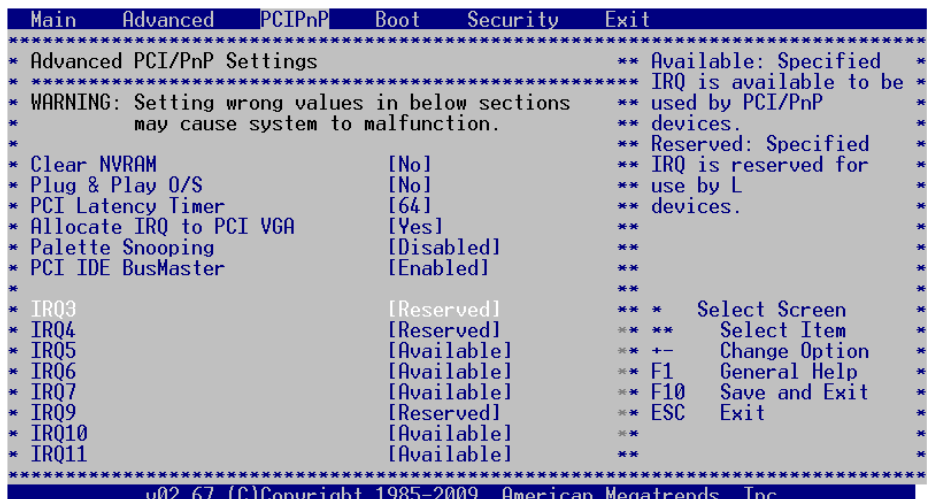

# <span id="page-28-0"></span>**4.7 ACPI Enable**

To install Windows 7 on ICOP computer boards, please enable ACPI as the following instruction.

**Path: Advanced >Power Management Configuration > ACPI Configuration >ACPI Aware O/S**

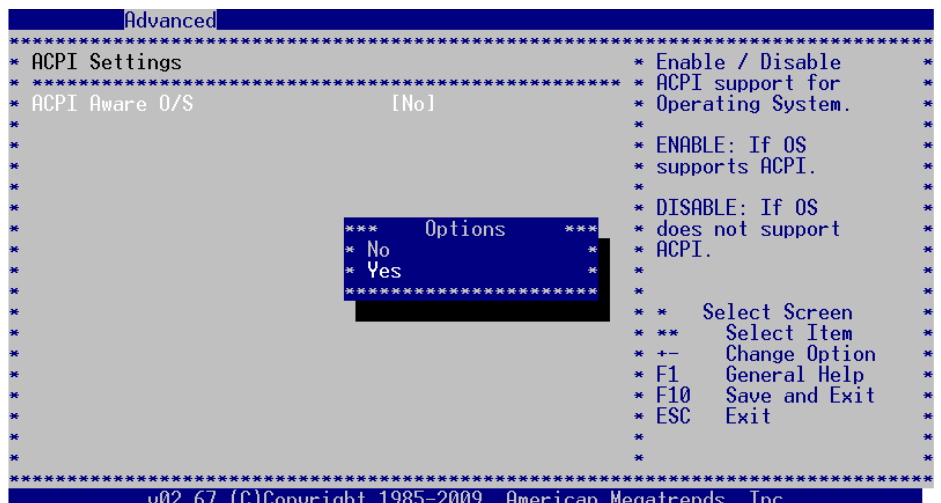

# <span id="page-29-0"></span>**5 Basic LCD Panel Setting**

# <span id="page-29-1"></span>**5.1 Introduction**

The VDX3-6724 offers two different interfaces which support maximum resolution up to 1920 x 1080 (at 60 MHz) connecting to VGA and LCD Flat Panel with 18-bit/24bit LVDS.

The default setting of **Boot Display Device [VBIOS]** and **LCD Panel Index [VBIOS]** with **Clone Display [ENBALED]** support dual display (LCD and VGA) on VDX3-6726.

If your VGA display shifts because of the above setting, please switch **Boot Display Device [VBIOS] to [CRT]** as the following image:

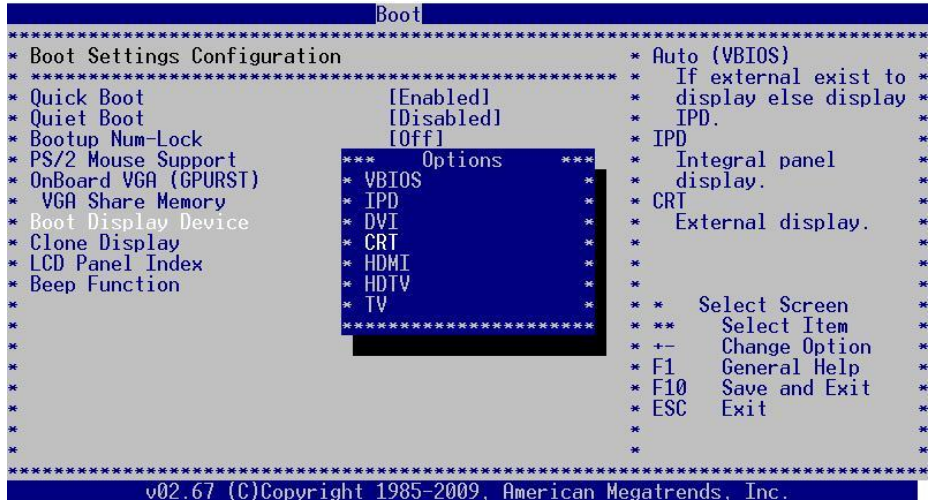

**\*\***Boot Display Device [VBIOS]: LCD and VGA display supported with display setting based on your required LCD specification.

[CRT]: VGA display supported

## <span id="page-30-0"></span>**5.2 Pin Assignment of LVDS**

Please refer Page 20 for LVDS pin assignment.

# <span id="page-30-1"></span>**5.3 Basic BIOS Setting for LCD**

If you would like to use LCD panel with VDX3-6726, please follow below instruction:

### **Boot Display Device [VBIOS]**

**LCD Panel Index** according to your LCD resolution from VBIOS to 5.

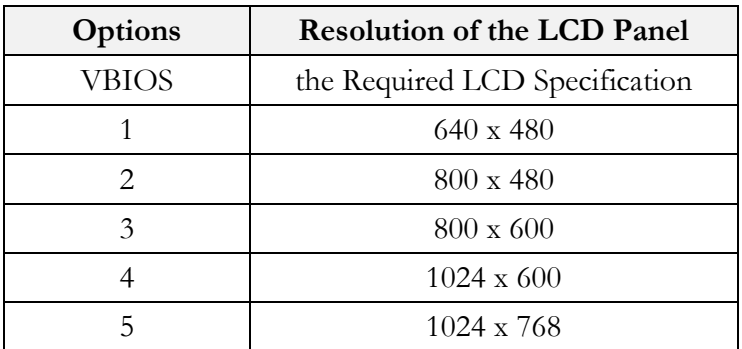

### **Path of Boot Display Device setting:**

**Boot >Boot Settings Configuration >Boot Display Device [VBIOS]**

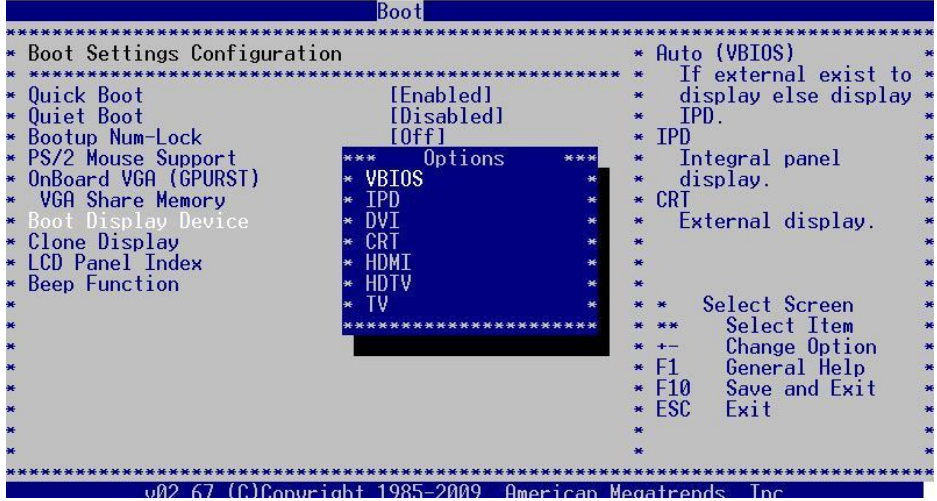

### **Path of LCD Panel Index setting: Boot >Boot Settings Configuration >LCD Panel Index [ ]**

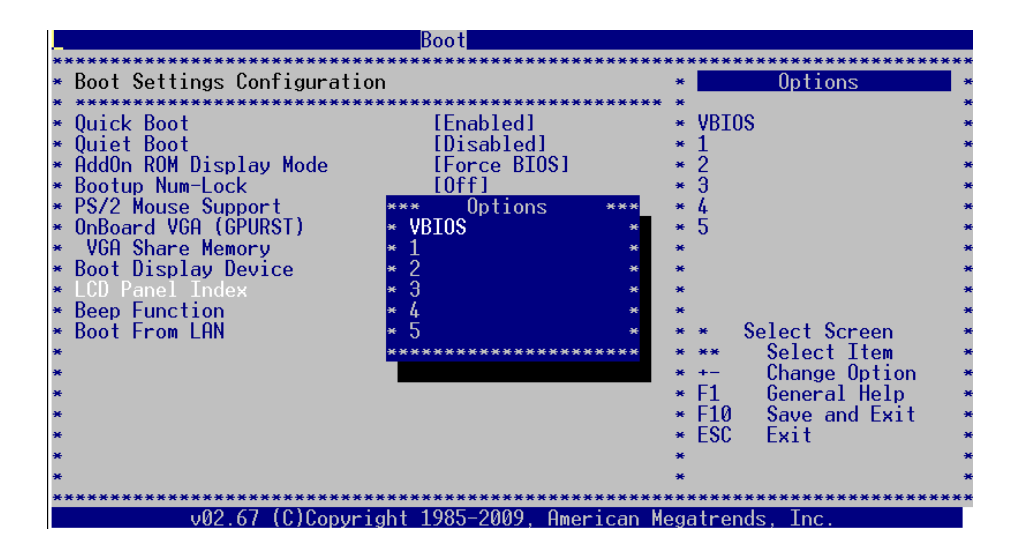

**\*\*\***The **[VBIOS]** difference between **Boot Display Device** and **LCD Panel Index**:

**Boot Display Device [VBIOS]**: Display Output Setting **LCD Panel Index [VBIOS]**: Display Resolution Setting

# <span id="page-32-0"></span>**Technical Support Directly from ICOP**

To offer you more accurate and specific solutions for the technical situations you have, please prepare the information below before contacting ICOP:

—Product name and serial number

- —Description of the H/W environment ( i.e.: working temperature, I/O board information, information of connection between main board and IO boards, and/or other devices, etc)
- —Description of the S/W environment (i.e: operating system, version, application software, and/or other related information, etc.)
- —A detailed description and photos of the technical situation
- —Any complement or technical situations you want ICOP more focusing on

# <span id="page-32-1"></span>**User Manual Feedback**

To make this user manual more complete, if you have any comments or feedbacks to this manual, please feel free to write to  $\frac{info(\hat{Q})coop.com.tw}$  or contact your ICOP sales representative.

# <span id="page-33-0"></span>**Appendix**

<span id="page-33-1"></span>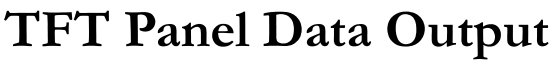

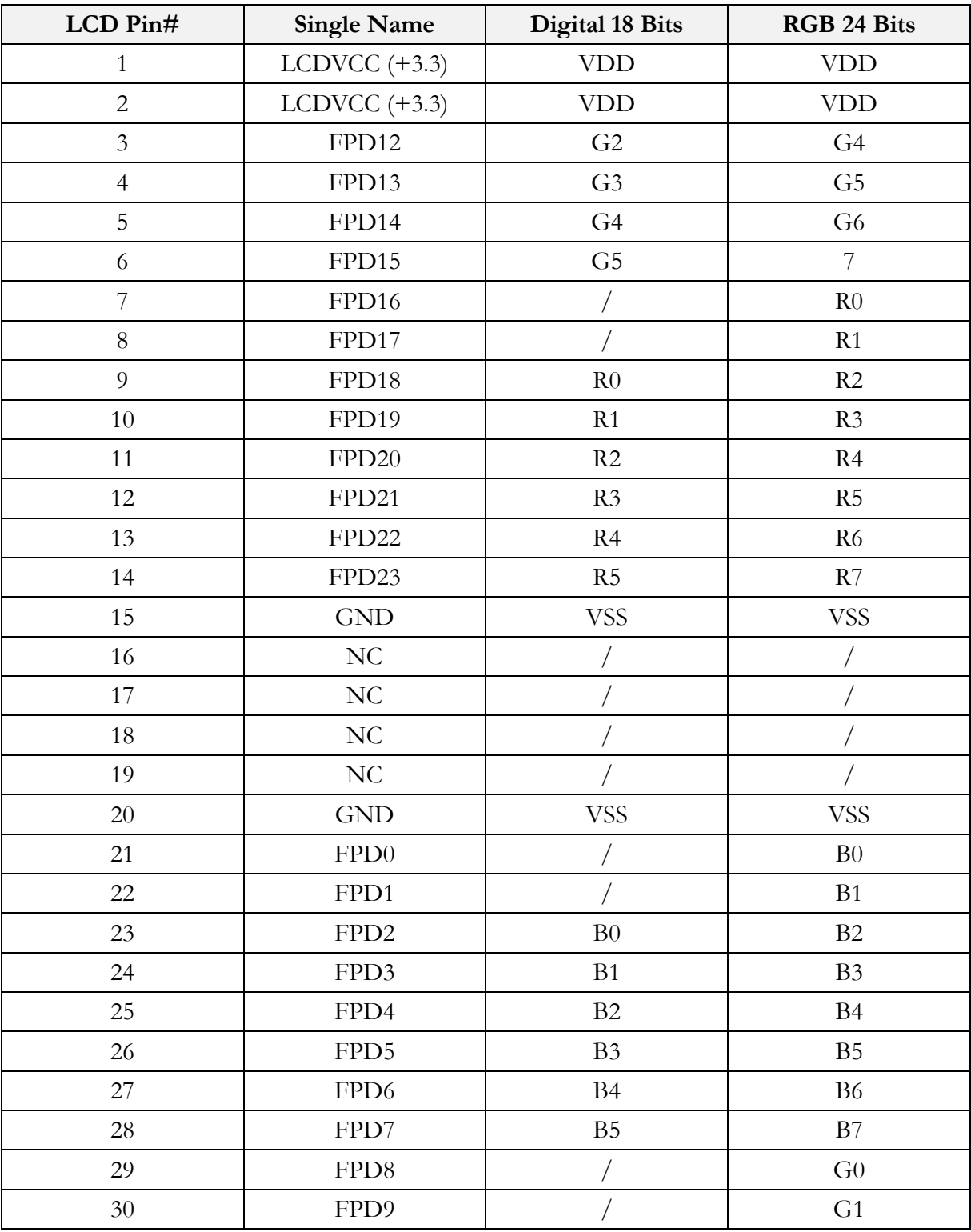

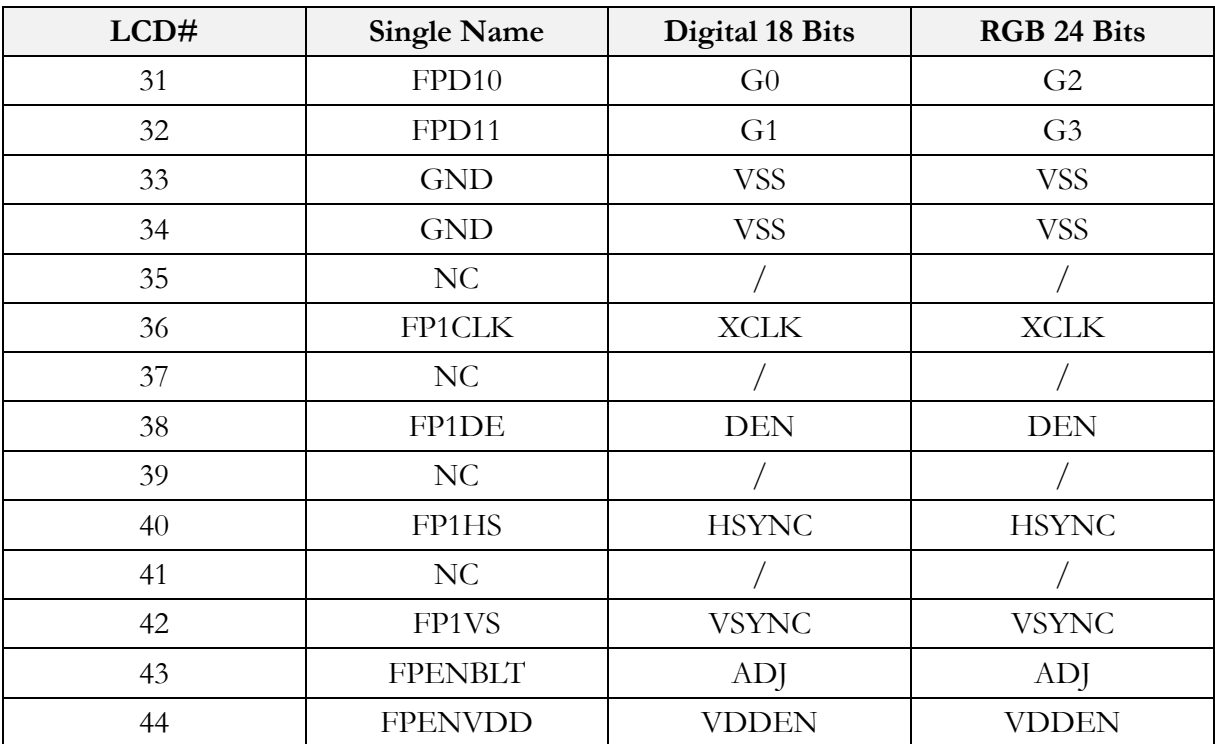

# <span id="page-35-0"></span>**Stacking Solution for Daughter Board**

1. Please prepare PC104L40P x 1 and PC104L64P x 1 (as the image below shown).

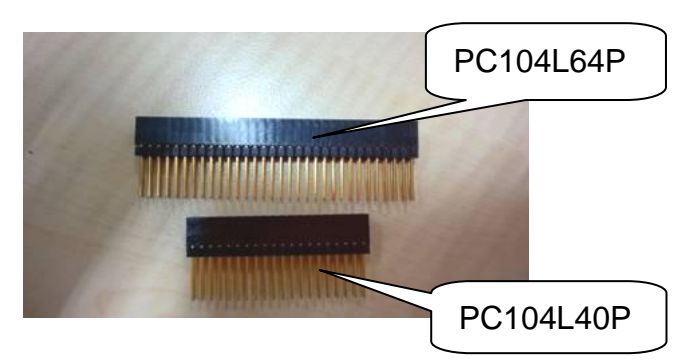

2. Put on the nuts, pillars, screws and PC104 connector (as the image below shown)

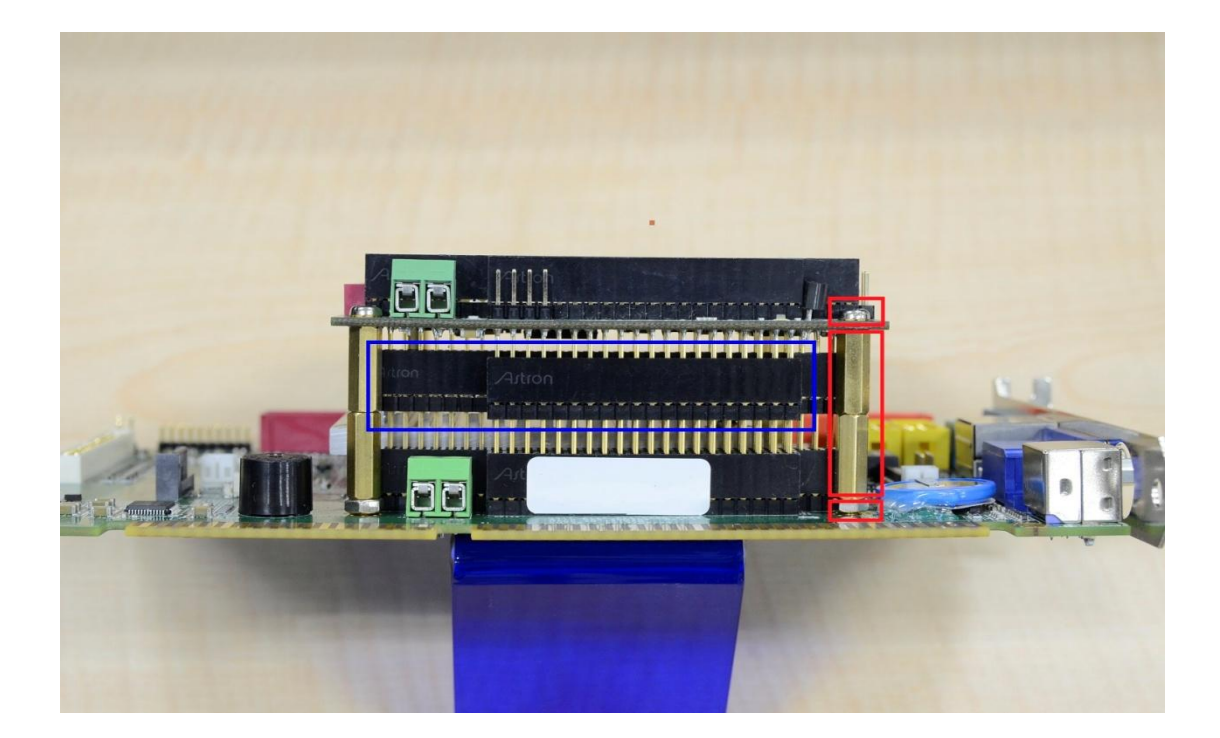

3. As the image below shown after stacking.

Note: Please contact ICOP if the nuts, pillars and screws are required.

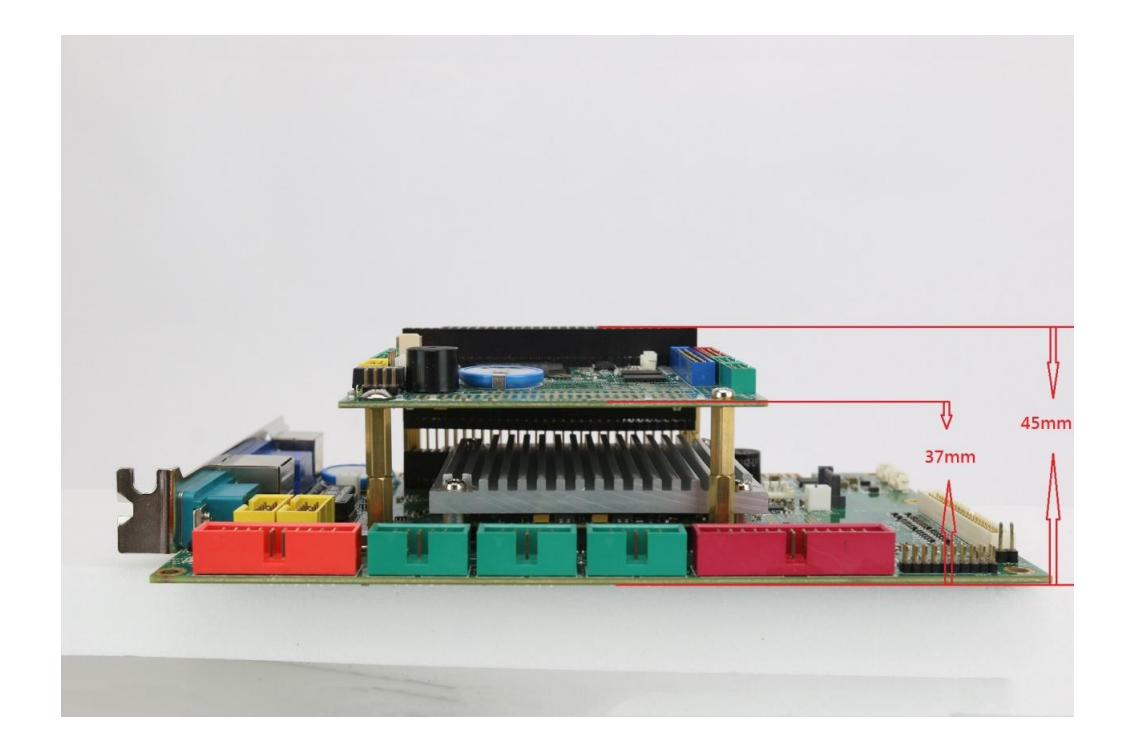

# **Warranty**

<span id="page-37-0"></span>This product is warranted to be in good working order for a period of one year (12 months) from the date of purchase. Should this product fail to be in good working order at any time during this period, we will, at our option, replace or repair it without additional charge except as set forth in the following terms. This warranty does not apply to products damaged by misuse, modifications, accident or disaster. Vendor assumes no liability for any damages, lost profits, lost savings or any other incidental or consequential damage resulting from the use, misuse of, originality to use this product. Vendor will not be liable for any claim made by any other related party. Return authorization must be obtained from the vendor before returned merchandise is accepted. Authorization can be obtained by calling or faxing the vendor and requesting a Return Merchandise Authorization (RMA) number. Returned goods should always be accompanied by a clear problem description. Should you have questions about warranty and RMA service, please contact us directly.

### **ICOP Technology Inc.**

Address: No. 15 Wugong 5th Road, Xinzhuang Dist. New Taipei City, Taiwan (R.O.C.) 24890 TEL: +886-2-8990-1933 FAX: +886-2-8990-2045 Mail: [info@icop.com.tw](mailto:info@icop.com.tw?subject=Inquiry) Website: <u>http://www.icop.com.tw</u>

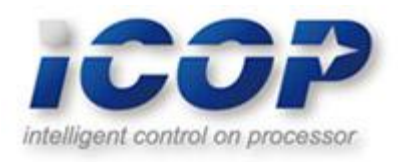